# KENWOOD

# **KNA-DV3100 INSTRUCTION MANUAL**

KENWOOD CORPORATION

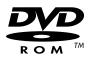

© PRINTED IN JAPAN B64-2615-00/02 (K)

# Contents

| Before Use                                                                                                    |        |
|----------------------------------------------------------------------------------------------------|--------|
| Replacing Map Discs                                                                                                | 4      |
| Inserting the Map Disc                                                                                             | 4      |
| Removing the Map Disc                                                                                              |        |
| Starting Up Navigation                                                                                             | 5      |
| Language Selection                                                                                                 |        |
| Markers (and Controls) Displayed                                                                                   |        |
| on Maps                                                                                                    | 7      |
| Screens Before Setting Route                                                                                       | ·····/ |
| Screens During Route Guidance                                                                                      |        |
| Menu Screen Change Chart                                                                                           |        |
|                                                                                                    |        |
| Map Operations                                                                                                    |        |
| Changing the Map Orientation<br>Changing the Map Scale                                                             | 9      |
|                                                                                                    |        |
| Set Route                                                                                                    |        |
| Setting Destination                                                                                                |        |
| Selecting route                                                                                                    |        |
| Setting Destination from the Navigation Menu                                                                       | 13     |
| <ul> <li>Address</li> <li>Memory Point</li> </ul>                                                                  |        |
| <ul> <li>Memory Point</li> <li>Home/Stored Destination</li> </ul>                                                  |        |
| Point of Interest                                                                                                  | 17     |
| Previous Destination                                                                                               |        |
| <ul> <li>Select from Map</li> <li>Freeway Entrance/Exit</li> </ul>                                                 |        |
| Emergency                                                                                                    | 20     |
| Coordinates                                                                                                    |        |
| <ul> <li>Intersection</li> <li>Phone number</li> </ul>                                                             |        |
| Change (Change Search Area)                                                                                        |        |
| Route Guidance                                                                                                    | 24     |
| Guidance Screen                                                                                                    |        |
| Enlarged Junction Diagram                                                                                          | 24     |
| Display Dual map                                                                                                   | 25     |
| Freeway information                                                                                                |        |
| Replaying Voice Guidance                                                                                           |        |
| Route Options                                                                                                    |        |
| Setting Route Options                                                                                              |        |
| Search condition                                                                                                   |        |
| Detour<br>Route Preferences                                                                                        |        |
| Destination & Way Points                                                                                           |        |
| Addition of way points                                                                                             | 29     |
| <ul> <li>Modification of Destination or Way Point Positions</li> <li>Modification of the Visiting Order</li> </ul> |        |
| <ul> <li>Deletion of Destination or Way Points</li> </ul>                                                          |        |
| Deletion of Destination and All Way Points                                                                         | 31     |
| Display Route                                                                                                    |        |
| Route Preview  Setting the conditions for simulation run                                                           |        |
| - setting the contractions for simulation full                                                                     |        |

| Navigation Set Up                                                                            | 34 |
|----------------------------------------------------------------------------------------------|----|
| Setting Navigation System                                                                    |    |
| User Setting                                                                                 |    |
| Quick POI Selection                                                                          | 36 |
| Volume Adjustment                                                                            |    |
| 2D/3D View                                                                                   |    |
| Calibration  Adjusting Current Position and Direction                                        |    |
| <ul> <li>Adjusting current Position and Direction</li> <li>Distance</li> </ul>               |    |
| ■ Vehicle Signal                                                                             |    |
| ■ Map Version                                                                                |    |
| Set Clock                                                                                    | 40 |
| Restore System Defaults                                                                      |    |
| Stored Locations                                                                             |    |
| Memory Points                                                                                |    |
| <ul> <li>Memory Point Storage</li> <li>Memory Point Confirmation and Modification</li> </ul> |    |
| Memory Point Confirmation and Modification      Memory Point Deletion                        |    |
| ■ All Memory Point Deletion                                                                  |    |
| Category Name Modification                                                                   | 47 |
| Avoid Area                                                                                   |    |
| Avoid Area Storage                                                                           |    |
| Avoid Area Confirmation and Modification                                                     |    |
| Home  Home Storage                                                                           |    |
| Previous Destination (Deleting Stored Locations)                                             |    |
| Preset Destination                                                                           |    |
| Preset Destination Storage                                                                   | 50 |
| Preset Destination Confirmation and Modification                                             | 51 |
| Other Functions                                                                              |    |
| Displaying POI's on a Map                                                                    |    |
| Local Search                                                                                 |    |
| Showing POI Data                                                                             |    |
| Deleting POI Markers                                                                         |    |
| Remote Control                                                                               |    |
| Remote Control Functions                                                                     |    |
| Shortcut Key Storage                                                                         |    |
| Voice Activate                                                                               |    |
| Description                                                                                  |    |
| Voice Recognition                                                                            |    |
| Basic Usage Pattern                                                                          |    |
| Voice Activate Command                                                                       | 57 |
| General Information                                                                          | 58 |
| Accuracy of the Vehicle's Position                                                           |    |
| How the Vehicle's Position is detected                                                       | 58 |
| Accuracy of the Route Guidance                                                               |    |
| Troubleshooting                                                                              |    |
| Specifications                                                                               | 60 |

#### Warning Messages

For safe usage please observe the following !!!

#### READ THIS MANUAL FIRST

Read this manual carefully before starting to operate the Kenwood Car Navigation System and follow the manual's instructions. Kenwood are not liable for problems or accidents resulting from failure to observe the instructions in this manual.

#### OBSERVE LOCAL TRAFFIC SIGNS AND REGULATIONS

Always observe the local traffic signs and regulations whilst driving and check them against the system's instructions. Due to frequent changes in local signs and regulations, the traffic sign and regulation data on the Map DVD-ROM may be outdated. Furthermore the Map DVD-ROM cannot reckon with certain conditions such as traffic density at certain times of the day, (temporary) road closures due to construction work, weather conditions or special events taking place. Therefore always obey the local traffic signs and regulations rather than the system's instructions. Failure to do so may place you in illegal, unsafe or dangerous situations.

#### **DRIVE SAFELY**

Before following the system's guidance instructions, such as changes in direction, always check first whether it is safe to do so given the current traffic conditions. Then follow the given instructions, but make sure you do so in a safe manner.

#### VOLUME LEVEL

Keep the system's volume at a low enough level to be able to hear outside noises whilst driving. If you can no longer hear outside noises, you may be unable to react adequately to the traffic situation. This may cause accidents.

#### FOREIGN OBJECTS

Keep fingers and foreign objects out of the disc-loading slot, so as not to cause accidents. In the event of there being foreign objects inside the unit, or smoke or noxious odours coming out, stop operation immediately and contact the closest Kenwood dealer.

#### STOP OPERATION IN THE EVENT OF PROBLEMS

In event of problems such as a lack of sound or video occurring, stop operation and push the reset button. Should the problems persist, stop operation of the system and contact the closest Kenwood dealer. When upgrading the program, insert the version-up disk and press the reset button.

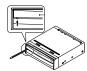

#### NEVER DISASSEMBLE OR ALTER

Never try to disassemble or alter the navigation equipment. Any attempt to do so may cause accidents, fire or electric shock.

#### REPLACING FUSES

When replacing fuses always use the same rated ampere. Failure to do so may cause fire.

#### SMALL ARTICLES

Keep small articles (like screws or batteries) out of the reach of children. If any such object is accidentally swallowed, consult a doctor immediately.

Information in this document is subject to change without notice.

#### Before Use

#### Start the car engine before use

This mobile navigation system can be used when the ignition key is turned to ON or ACC. However, to preserve the battery, it should be used with the engine running whenever possible. Using the navigation system for a long time with the engine switched off can cause the battery to run down.

#### Time before current position is displayed

The mobile navigation system will not display the correct current position of the vehicle the first time it is used after purchase, or if the battery has been removed for a long time. GPS positioning signals will soon be received, however, and the correct position will be displayed.

#### Reading programmes after the battery has been turned off

The navigation programmes will be deleted if the battery is removed for repairs, etc. If this happens, set the map disc provided into the mobile navigation system and switch on the engine. The mobile navigation system will automatically load the programmes and start operating normally again.

#### When driving on rough roads

The mobile navigation system might not operate properly or be able to read map data from the disc if there is severe vibration caused by driving on rough roads.

#### Handling the GPS antenna

• Do not paint the antenna. This will impair or disable signal reception.

- Remove any object or accumulated snow, etc., from the top of the antenna. It will reduce reception strength.
   Do not pull the cord when removing the antenna or adjusting its
- Do not pull the cord when removing the antenna or adjusting its position. This can cause a short or snap the wires.

#### **Operating whilst driving**

The GPS voice navigation system displays the switches disabled during driving in fainter colours. These switches stop functioning and no message is displayed.

#### Precautions for handling precision machines

Be careful of the surrounding temperature. Using the mobile navigation system at extremely high or low temperatures can lead to malfunction or damage.

Also note that the unit can be damaged by strong vibration or by metal objects or water getting inside.

#### **Condensation**

Condensation can form on the lens inside the main unit just after the car heater is switched on in cold weather, for example, leading to malfunction. The main unit will start working normally again if it is just left alone for about one hour for this condensation to go away. If normal operation is not restored after several hours, return the main unit to the store where you purchased the mobile navigation system.

#### Map disc

Always replace the map disc with another compatible map disc. Never insert an incompatible disc. It can damage the main unit.

#### Precautions when Handling Map Discs

- You should handle discs carefully, as excessive warping or
- scratches on the disc surface or label can lead to reading errors. • Store discs away from direct sunlight. The disc might warp and become unusable.
- Lightly wipe the disc with a soft cloth in a straight line from the centre of the disc towards the outer edge.
- If you touch the data surface of a disc (the surface without a label printed on it) it might get dirty and lead to a malfunction. Always hold a disc either by its centre hole and an edge or by two edges.
- Do not write on, or stick paper or seals onto, the surface of a disc.
- Never clean discs with benzene, thinners, record spray, antistatic spray or chemical swabs.
   Map discs rotate at high speed inside the main unit. Do not use
- Map discs rotate at high speed inside the main unit. Do not use a cracked or badly warped disc, therefore, because it might damage the main unit.

# Inserting the Map Disc

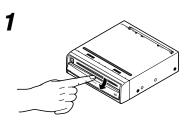

Slide the front cover downward to open the discinsertion slot.

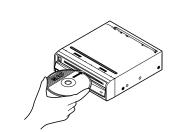

Insert the map disc (facing upward) and close the front cover.

# **Removing the Map Disc**

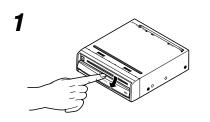

Slide the front cover downward to open the discinsertion slot.

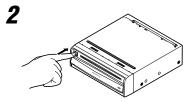

Press the eject button.

Remove the map disc and close the front cover.

2

3

#### Start up navigation and display the map of the area around your vehicle.

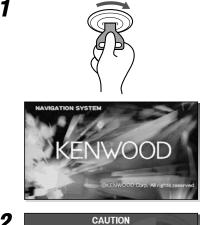

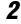

Most functions are inhibited while the vehicle is in motion. Please read the handbook for operating instructions. Always obey traffic regulations.

Agree

Turn on the car engine.

The Opening screen appears, followed by the CAUTION screen.

#### Read CAUTION carefully, and select Area.

#### CAUTION

Most functions are inhibited while the vehicle is in motion. Please read the handbook for operating instructions. Always obey traffic regulations.

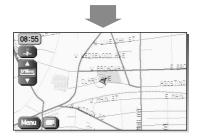

The Current Position screen appears.

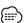

- The buttons displayed on the screen can be selected by actually touching the screen.
- You can select the language by touching . You can also alter the language by Language Selection. (see page 6)
- If 3 minutes elapse without any operation, the display changes automatically to Language Selection. (see page 6)
- The CAUTION screen remains on the display unless you select Agree
- When you use Navigation System for the first time, Greenwich Mean Time is displayed. Set the right time with <Set Clock> (see page 40).
- When you operate this car navigation system using Remote Control (KNA-RC300, optional), read "Remote Control" section on page 54 first, then operate subsequently.

# Language Selection

# You can change the language of the menu and the voice guidance.

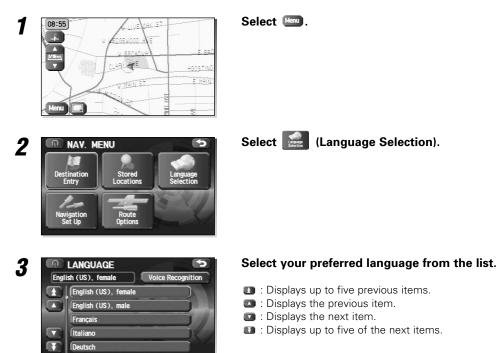

- The LANGUAGE screen can also be displayed even if a has been selected on the CAUTION screen (see page 5).
   KNA VC200 is regired for Voice Recognition.
- KNA-VC300 is regired for Voice Recognition.

}ःःः

# **Screens Before Setting Route**

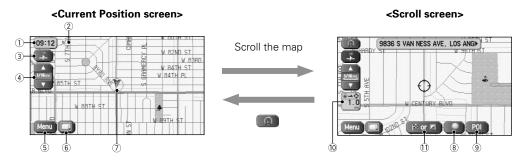

- 1 Time display Displays the current time.
- 2 GPS (Global Positioning System) marker Shows the status of the signal from the GPS satellite. When this marker appears, the GPS satellite signal is being received and used to calculate the position of your vehicle.
- **③ Map Orientation control** Shows and Changes the Map Orientation. (see page 9)
- ④ Zoom Out/Zoom In control, scale display Press 🔼 to display a wide area map and 🔽 to display a detailed map. The numbers on the display indicate the scale of the map currently shown.
- (5) Menu control Shows the menu. (see page 8)
- 6 Screen Configuration Switches to the display of route guidance. (see page 24)

⑦ Vehicle marker

Shows the current position and direction of your vehicle.

- **8** Store Memory Point button Stores markers on the map. This button only appears when the screen is selected, and disappears after a few seconds.
- 9 POI (Point of Interest) Display button Displays the POI Selection screen. (see page 52) This button appears when the screen is selected, and disappears after a few seconds.
- 10 Distance from current position Displays the distance from the current position to the position pointed by  $\oplus$ .
- **(1)** Destination/Way Point button The destination or way point will be set at the position pointed by  $\ominus$  in the scroll screen.

# Screens During Route Guidance

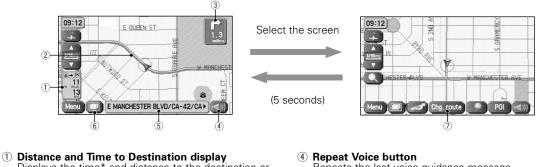

Displays the time\* and distance to the destination or way point.

Selecting this will display the next and further information on the way point or time and distance to the destination.

(\* Either required time or estimated time arrival)

2 Route display

Shows the provided route as a thick green line.

#### Turn Arrow display (3)

Shows the direction to turn at the next junction and the distance to the junction.

- Repeats the last voice guidance message.
- **(5)** Current Road Name Shows the name of the road you are currently driving on.
- 6 Display Whole Route button This shows the entire route. (see page 24)
- ⑦ Change route button Displays the Route Option menu so that settings for route calculation can be changed.

# Menu Screen Change Chart

#### <Current Position screen>

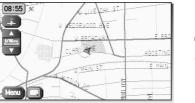

|   |                   | 🔍 NA              |
|---|-------------------|-------------------|
|   | Menu              | la la             |
| 2 | $\longrightarrow$ | Destinat<br>Entry |
| 2 |                   |                   |
|   | 5                 | 10                |
|   |                   | Navigat<br>Set I  |

#### <Menu screen>

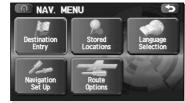

| Destination Entry        | Address                 | page 14 |
|--------------------------|-------------------------|---------|
| 2011<br>Destination      | Point of Interest       | page 17 |
| cnuy                     | Select from Map         | page 18 |
|                          | Emergency               | page 20 |
|                          | Memory Point            | page 16 |
|                          | Previous Destination    | page 18 |
|                          | Intersection            | page 22 |
|                          | Freeway Ent/Exit        | page 19 |
|                          | Phone number            | page 23 |
|                          | Coordinates             | page 21 |
| Stored Locations         | Memory Points           | page 43 |
| Stored                   | Avoid Area              | page 47 |
| Locations                | Dest. & Way Pt.         | page 29 |
|                          | Home                    | page 48 |
|                          | Previous Dest.          | page 49 |
|                          | Preset Dests.           | page 50 |
| Language Selection       | Language Selection      | page 6  |
| Language<br>Saletsion    |                         |         |
|                          |                         |         |
| Navigation Set Up        | User Settings           | page 35 |
| Nerigation<br>Nerigation | Quick POI Selection     | page 36 |
|                          | Volume                  | page 36 |
|                          | 2D/3D View              | page 37 |
|                          | Calibration             | page 38 |
|                          | Set Clock               | page 40 |
|                          | Remote Control          | page 54 |
|                          | Restore System Defaults | page 41 |
| Route Options            | Search conditn          | page 27 |
| Route                    | Detour                  | page 27 |
| dinom.                   | Route Pref.             | page 28 |
|                          | Dest. & Way Pt.         | page 29 |
|                          | Display route           | page 32 |
|                          | Route Preview           | page 32 |

# **Changing the Map Orientation**

Either the direction in which you are headed or north can be shown as upwards on the map.

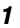

### ..

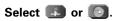

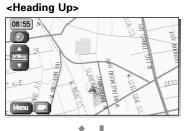

Selecting s rotates the map to so that direction you are heading is always shown as upwards on the screen (the red arrow indicates North):

#### <North Up>

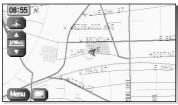

Selecting () rotates the map to so that North is always shown as upwards on the screen:

1

# **Changing the Map Scale**

You can increase or decrease the scale of the map.

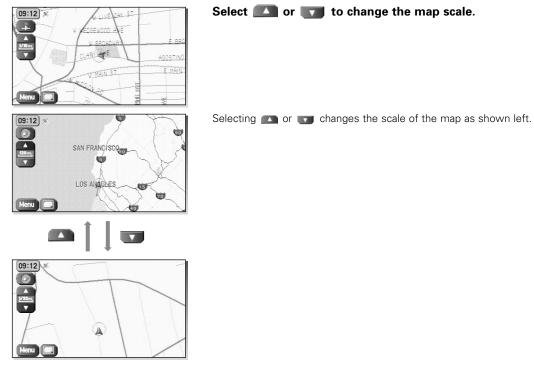

- You can keep selecting 🔼 or 🕎 to continually change the map scale.
  - By touching the right of the scale bar after 
     Or 
     or 
     is selected, you can directly change between 5 scale levels.

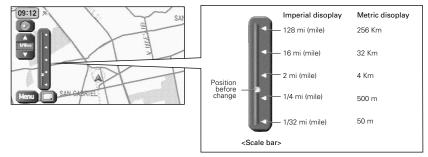

• The scale can be displayed in imperial or metric units. To change the units, see page 35.

# **Setting Destination**

# Setting Destination by Scrolling the Map

You can set the destination or way point if the exact address not known.

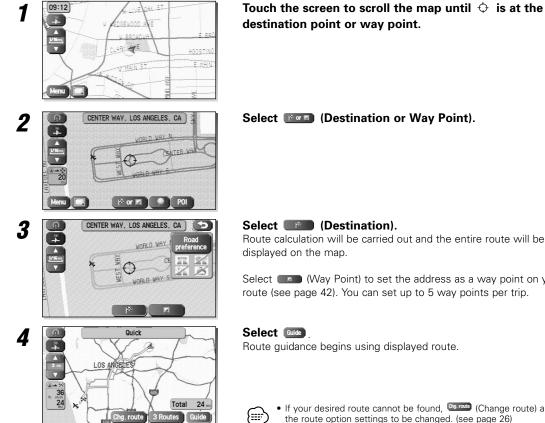

## Select [12] (Destination or Way Point).

Route calculation will be carried out and the entire route will be

Select (Way Point) to set the address as a way point on your route (see page 42). You can set up to 5 way points per trip.

Route guidance begins using displayed route.

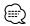

- If your desired route cannot be found, (Change route) allows the route option settings to be changed. (see page 26)
- Selecting is for five seconds and more will start the Demo mode. Selecting on will cancel the Demo mode.

# Selecting route

When the destination set, it is simultaneously calculated for three types of route (Quick, Normal, and Short). You can select the route used actually out of them.

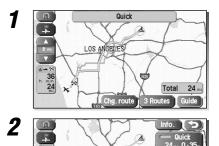

#### Select **3** Routes .

The calculation route can be selected from one of three types namely, Quick (the fastest route), Normal (the standard route), or Short (the shortest route).

### Select Information).

Details regarding the individual routes (i.e., required time, total distance, roads used, etc.)

| Quick Normal Short |            |     |       | Short |        |           |
|--------------------|------------|-----|-------|-------|--------|-----------|
|                    |            | GU  | ICK   | Ino   | Illial | SHOT      |
| E                  | 9          | 0 h | 35 m  | 0 h   | 35 m   | 0 h 34 m  |
| (                  | <u>I</u> ≈ | 24  | miles | 24    | miles  | 23 miles  |
| 2                  | P          | 0.0 | miles | 0.0   | miles  | 0.0 miles |
| 2                  | R.         | 0.0 | miles | 0.0   | miles  | 0.0 miles |
| é                  | 5          | 0.0 | miles | 0.0   | miles  | 0.0 miles |
|                    | )          | 0.0 | miles | 0.0   | miles  | 0.0 miles |

0 .35

Select either and then select when you have decided on the route to be used.

# Setting Destination from the Navigation Menu

You can set the destination using various ways provided by the system.

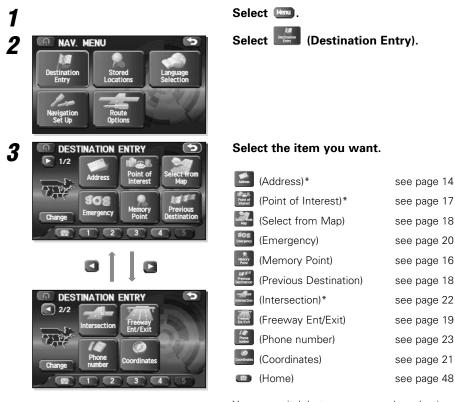

You can switch between screens by selecting (Next Page) or (Prev. Page).

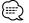

- Depending on the selected area, you may not be able to search from the post code.
- If the destination setting is different to the Search Area shown in the right of the screen, you must select and designate the search area again.
- The functions marked with an asterisk \* search the Area set with (Change Search Area) (see page 23).
  Depending on the search method or the display status of the map, the searched point may be different from the place where the facility you want to visit actually exists.

# Set Route

# 

|   | Menu > Refut (Destination                                                                                                    | ion Entry) ► 🚾 (Address)                                                                                                    |
|---|----------------------------------------------------------------------------------------------------|----------------------------------------------------------------------------------------------------|
| 1 | ADDRESS<br>House No. Input House Number<br>Street<br>N 1 2 3<br>S - 4 5 6<br>E / 7 8 8<br>W w 0 A-Z OK                                                                                                    | Input a house number and select 📧.                                                                                                    |
| ? | ADDRESS House No. 2201 City Street Input Street Name ABCOEFGH IVKLMNOP GRSTUVWX VZ.COthers Sym. List                                                                                                    | <ul> <li>Enter the street name.</li> <li>If the some letters of a street name are entered, the desired street can then be selected from the displayed list.</li> <li>Selecting this deletes the character that was last entered. Selecting it continuously deletes all the characters that have been entered.</li> <li>You can switch between the input screens showing different input characters by selecting ima, image (symbols) or image.</li> </ul> |
|   | ∩ ADDRESS       House No.       2201       Street       EAST_       578       A       B       C       F       G       H       C       C    < | Select List.                                                                                                    |
| ! | ADDRESS<br>House No. 2201 City<br>Street EAST 578<br>EAST<br>EASTABLER RD<br>EASTBEND CT<br>EASTBLUFF CT                                                                                                    | Select the street from the list.                                                                                                    |
| 5 | ADDRESS     Dity     B     BELLEFONTE, PA     FARMINGTON, WV     MAINNINGTON, WV     MAINNINGTON, WV     MONONGAHELA, PA     Name                                                                                                    | Select the right city from the list.<br>If the same street name exists in more than one ctiy, a list of thos<br>cities is shown.<br>: Displays the Street name input screen.                                                                                                    |

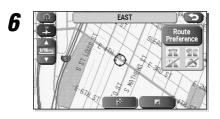

7

# Select (Destination) to set the address as your final destination.

Route calculation will be carried out and the entire route will be displayed on the map.

Select (Way Point) to set the address as a way point on your route. You can set up to 5 way points per trip.

#### Select Guide

Route guidance begins using displayed route.

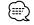

If your desired route cannot be found, the route option settings to be changed. (see page 26)

- If the map disc contains no house number data, an error message will be displayed and the map for the street will be displayed allowing you to set the destination.
- If your destination is not on a road, set a destination point on main road nearest to your actual destination.
- Selecting the will display a screen that searches the destination on a city basis.

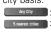

Any City : Search the destination from all cities.

Sweetche : Search the destination from the nearby five cities within 20 miles from the current position.

Input City Name: Search the destination by inputting the city name.

You can also search the destination from the five cities that you searched in the past.

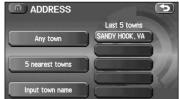

# Set Route

{<u>≡</u>

| Memory | Poi | int |
|--------|-----|-----|
|        |     |     |

If you have stored a memory point, you can make it the destination.

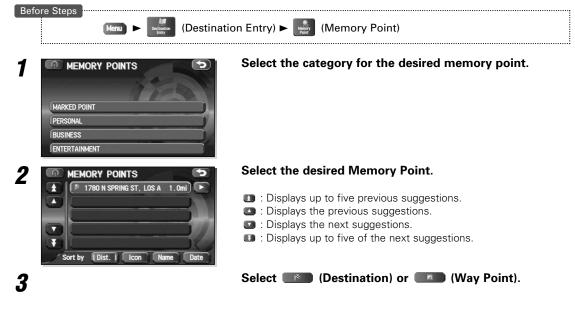

• Ott , [wo, ] (wo, or [wo] can be selected to change the sequence in which memory points are displayed. • You cannot use this function if no Memory Point is stored. To store Memory Points, see page 43.

## Home/Stored Destination

If you have already stored your home address, you can set this as your destination. Similarly, if destinations are stored in advance, they can be selected as the current destination in a one-touch operation.

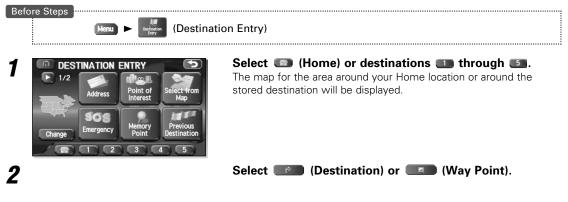

The icon ( Home) or ( through ) is displayed after you have stored your home position or destinations. For how to store your home position or destinations, see page 48.

## Point of Interest

{===

You can find a point of interest from those listed and make it your destination.

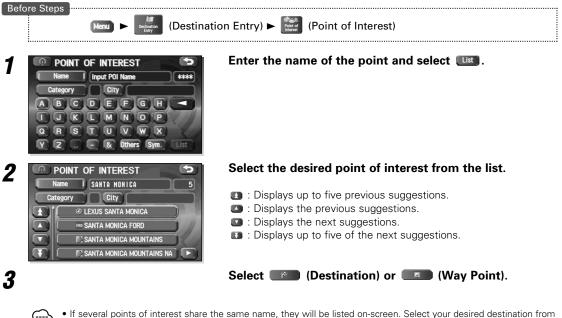

- $\square$
- If several points of interest share the same name, they will be listed on-screen. Select your desired destination from this list.
- If there is more than one item with the same name, select \_\_\_\_\_\_ or \_\_\_\_ to shorten the list.
- Displayed information about each facility might be changed. You are recommended to check the location or business days/hours before departure.

# Set Route

# Previous Destination

This lets you choose one of the most recent 100 destinations or way points and make it your new destination.

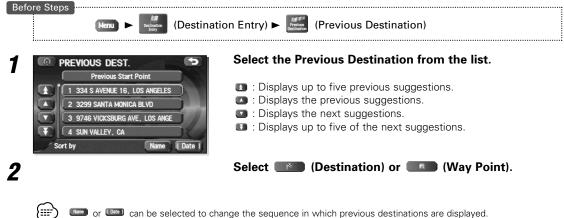

unit or unit can be selected to change the sequence in which previous destinations are displayed.

# Select from Map

You can find a location on the map that was last displayed and make it your destination.

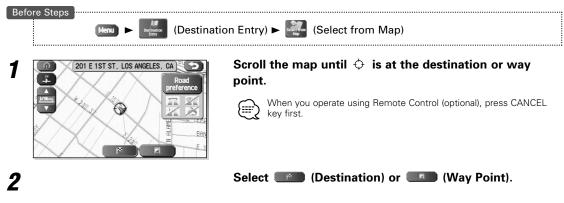

## ■ Freeway Entrance/Exit

You can find the name of a freeway entrance or exit from those listed and make it your destination or way point.

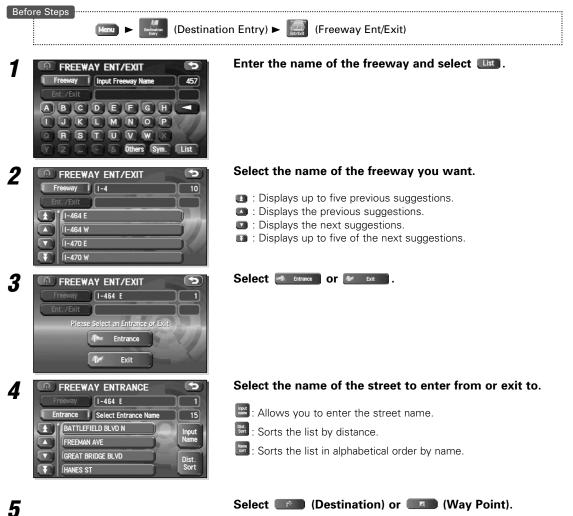

# Set Route

# Emergency

This function allows the nearest police station or hospital to be set as the destination.

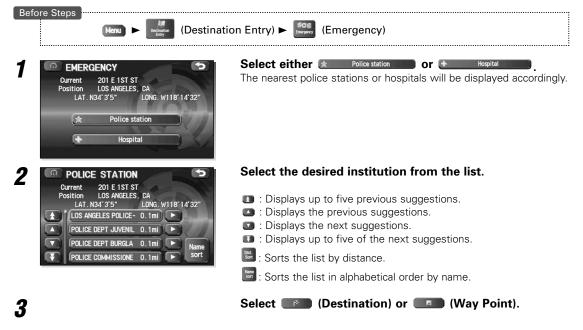

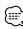

Displayed information about each facility might be changed. You are recommended to check the location or business days/hours before departure.

## Coordinates

This function allows destinations to be set using latitude and longitude.

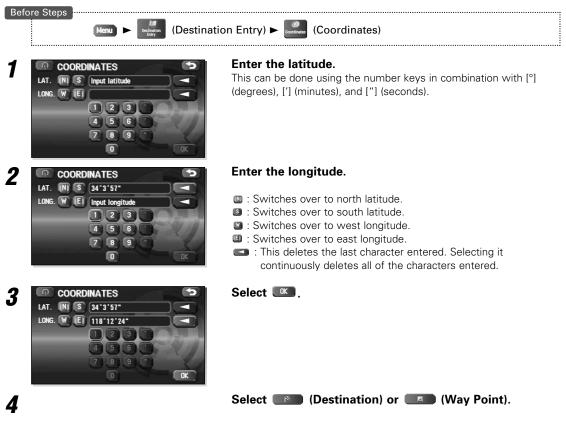

# Set Route

# Intersection

Designate the intersection with 2 street names, and search for the place you want.

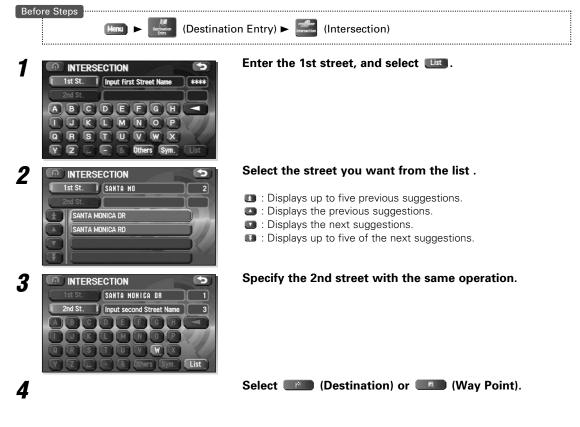

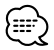

The intersection can't be searched for in the cases shown below.

- The 2 streets selected don't cross
- A freeway and highway
- A street for right or left turns only
- A one way street
- A street for U-turns
- Roads that cross on the inside lane
- A on/off ramp
- A frontage street
- There may be cases when the intersection can't be searched for on other roads also.

## Phone number

This function allows buildings and the like to be located using their phone number.

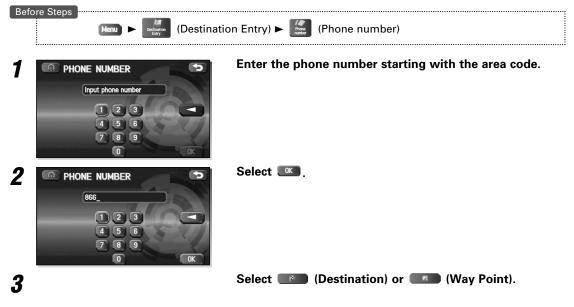

If a number of candidates exist as a result of, for example, different area codes, these will be displayed in a list. Your desired destination can then be selected from the list.

# Change (Change Search Area)

This designates the general geographical area where the destination is located.

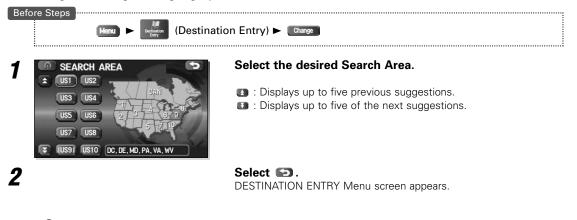

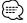

The SEARCH AREA screen above is the imaged screen. It may be slightly different than the screen of the unit.

# **Guidance Screen**

While driving along during route guidance, the directions for the next junction where you have to turn are shown as a Turn Arrow or Turn List.

#### <Turn Arrow>

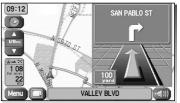

Directions are indicated by an arrow.

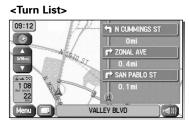

Directions are indicated as a list.

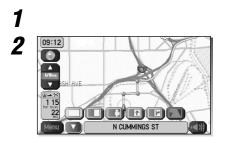

## Select 🔲 (Screen configuration).

## Select either 💷 (Turn Arrow) or 🔳 (Turn List).

If no items are to be selected, the screen can be closed by selecting  $\hfill\blacksquare$  .

# **Enlarged Junction Diagram**

Before a fork in the road, an enlarged diagram of the junction automatically appears in a second screen. This is to make route guidance even clearer.

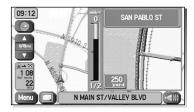

During route guidance, an enlarged diagram of an approaching fork or junction appears. When you drive past the junction, the enlarged diagram disappears.

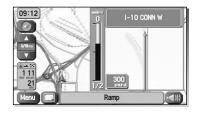

During route guidance, an enlarged diagram of the freeway automatically appears in a second screen as you approach a fork on the freeway. This is to make route guidance even clearer.

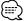

The following procedure can be used to recall the lane display for the intersection or freeway which was most-recently displayed.

- 1. Select 🔲 (Screen configuration).
- Select I (Re-display of intersection/range guidance).
   If no items are to be selected, the screen can be closed by selecting .

# **Display Dual map**

It is possible to perform two-screen display of maps.

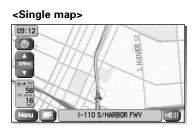

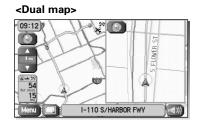

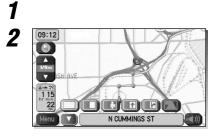

Select 🔲 (Screen configuration).

#### Select 🔲 (Dual map).

If you wish to return to one-screen display, select  $\square$  (Single map). If no items are to be selected, the screen can be closed by selecting  $\blacksquare$ .

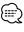

If you wish to modify the display selections for the right-hand screen, touch the top of this screen. When the settings have been completed, select **Solution**.

• Refer to page 10 for details regarding scale changes.

- Refer to page 52 for details regarding 🔟.
- Refer to page 37 for details regarding
   Image: Image: Image

   Image: Image: Image: Image: Image: Image: Image: Image: Image: Image: Image: Image: Image: Image: Image: Image: Image: Image: Image: Image: Image: Image: Image: Image: Image: Image: Image: Image: Image: Image: Image: Image: Image:

# **Freeway information**

A list of buildings and facilities on the freeway can be displayed.

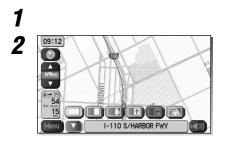

Select 🔲 (Screen configuration).

Select 🖾 (Freeway Information).

If no items are to be selected, the screen can be closed by selecting  $\hfill\blacksquare$  .

# **Replaying Voice Guidance**

This function allows you to listen to the last voice guidance message again during route guidance.

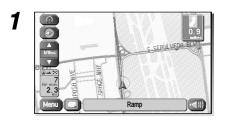

#### Select 💷.

You can hear the voice guidance again.

# **Setting Route Options**

During route guidance you can change the route options, stop or check the route.

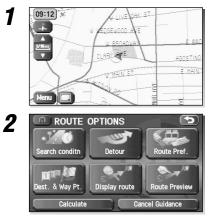

### Select Menu .

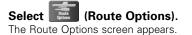

#### serch conditn):

Set the method for route calculation between locations. (see page 27)

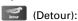

This calculates an alternative route from your current position within a specified distance. (see page 27)

## (Route Pref.):

Allows you to alter the route search conditions and recalculate. (see page 28)

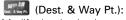

Modify the destination and way points. (see page 29)

## (Display route):

Allows you to confirm the route information during guidance. (see page 32)

#### (Route Preview):

The calculation route can be checked using a simulation run. (see page 32)

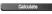

Calculate : Recalculates the route.

**Cancel Guidance**: Stops route guidance. Note that this deletes the destination and way points. To start guidance again, select Calculate

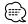

Recalculating the route sometimes provides the same route as before.

# **Search Condition**

You can set the conditions and the mobile navigation system calculates a route.

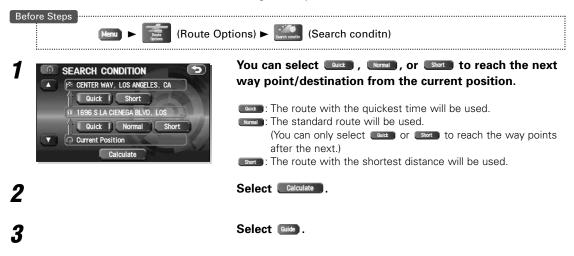

# Detour

\_\_\_\_\_

You can specify the distance from your current position and the mobile navigation system calculates an alternative route.

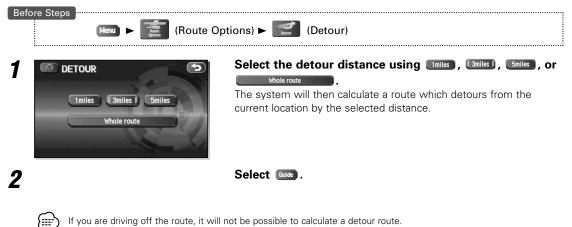

# **Route Options**

# English

# Route Preferences

The function allows settings to be made for the roads to be used and to start route calculation.

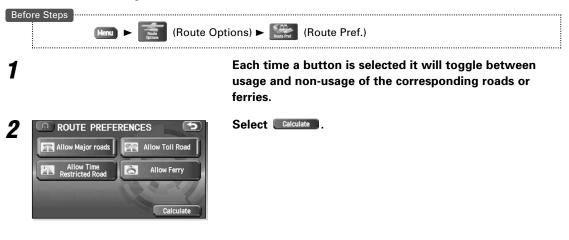

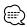

Calculate can be selected during route guidance.

• The route will not necessarily follow the specified conditions.

# **Destination & Way Points**

The destination or way points used in route calculation can be changed using this function.

## ■ Addition of way points

The following procedure can be used to add new way points to the current route for calculation.

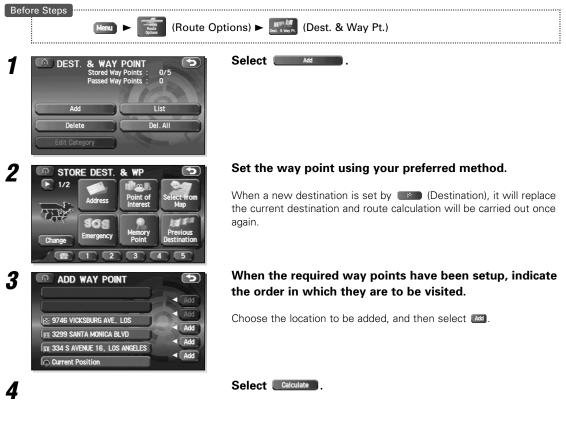

• When a new destination is set by (Destination), it will replace the current destination and route calculation will be carried out once again.

- Step 3 is required when setting the 2nd way point and more after.
- Repeat step 1 and 3 until all desired way points have been set.

# **Route Options**

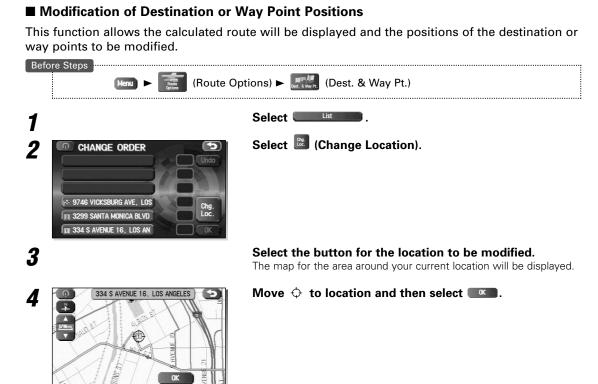

Select Calculate

# ■ Modification of the Visiting Order

The order in which way points are to be visited can be modified using this function.

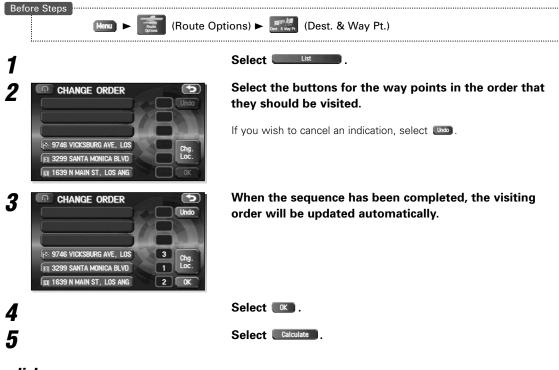

30 English

5

## Deletion of Destination or Way Points

The destination or any way point which has been set may be deleted using this function.

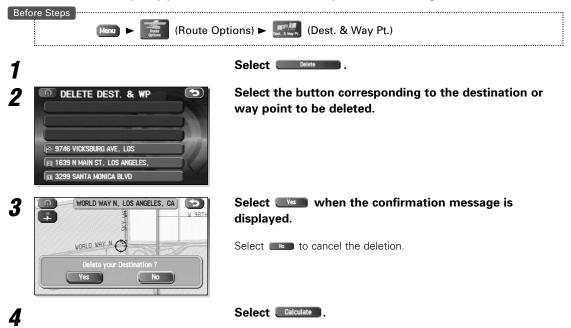

# Deletion of Destination and All Way Points

The destination and all way points which have been set may be deleted using this function.

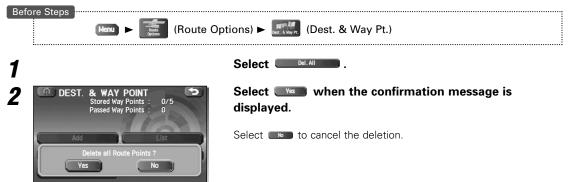

# **Route Options**

# **Display Route**

Use this function to display the entire calculated route.

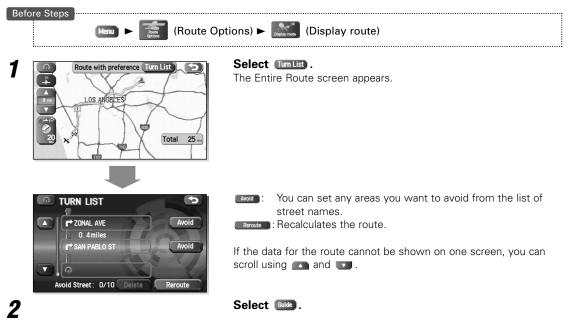

# **Route Preview**

The mobile navigation system can show you an automated simulation of the calculated route.

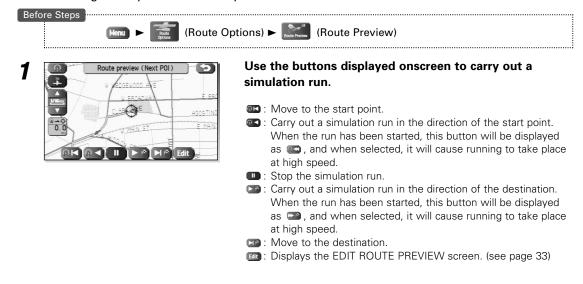

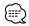

The speed of the simulation run can be altered by changing the scale of the map. The simulation run is faster with a wider area map and slower with a closer up map.

#### Setting the conditions for simulation run

Before Steps

(Route Options) ► [ (Route Preview)

1

| EDIT ROUTE PREVIEW  |                   |  |  |  |
|---------------------|-------------------|--|--|--|
| To next Dest. or WP | To next POI       |  |  |  |
| Delete              | 1728              |  |  |  |
| Gas Station         | ATM               |  |  |  |
| All Restaurants     | Park & Recreation |  |  |  |
| 📮 Grocery Store     | Hotel             |  |  |  |
| Others              | and the second    |  |  |  |

GEBBNIC

STEVENS AVE

Select 💷.

EDIT ROUTE PREVIEW screen apppears.

#### To next Dest. or WP

Stops at the destination or the next way point.

#### I To next POI I

Stops at a point of interest which has been setup on the route.

#### Delete

Delete the POI which has been selected.

#### POIs:

Displays the six POIs from Quick-POI storage. When one of these is selected, it will be displayed on the map; furthermore, converted to display items other than those shown here. For more details, refer to page 36.

If, for example, Restaurant is selected for POIs and a simulation run is started using (10000000), this will then stop at a restaurant on the route.

If **(IDD)** is selected here, the system will display information relating to the establishment in question.

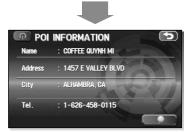

P

П

#### IMPORTANT

NOB VAY

Finish the simulation run before actually starting to drive. The simulation run will automatically finish when you actually start to drive, but this can lead to an error in the display of the current position of your vehicle.

# **Setting Navigation System**

You can alter the map display conditions, the route guidance conditions and show the system information.

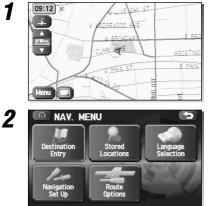

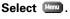

Select (Navigation Set Up). The Navigation Set Up screen appears.

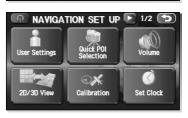

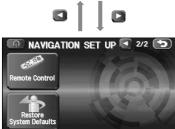

Select a setting button while changing the screen using **(2)** or **(2)**.

## (User Settings):

Allows you to change the settings for the screen display and sound. (see page 35)

## (Quick POI Selection):

Allows you to select the categories that are displayed when the menu is selected from the Current Position screen. (see page 36)

#### (Volume):

Perform settings for voice guidance and adjust the volume. (see page 36)

#### (2D/3D View):

Allows you to switch between a 2D and 3D map display screen. (see page 37)

#### (Calibration):

Allows you to correct any error in the display of the vehicle's position or direction. (see page 38)

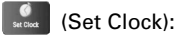

Set the clock. (see page 40)

# (Remote Control):

Register user-setting keys for the remote control. (The remote control is an optional extra.) (see page 54)

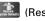

# (Restore System Defaults):

Restore the system settings to their original condition (i.e., upon factory shipment). (see page 41)

# **User Setting**

Distance

1/2 Audio Mute

🕥 Arrival Time

1

2/2

Road Restriction Warning

USER SETTINGS Color scheme

Guidance Screen

Freeway Information

Keyboard layout

You can change the settings for the screen display and sound.

K/m

On D

On IT Off

ABC | QWE

Miles

Off

5

Night

On i Off

On II. Off

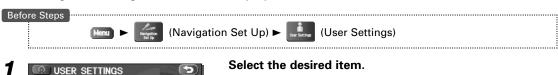

Select a setting button while changing the screen using **O** or **O**.

#### Distance:

Units for distance can be selected as [17] or [Miles].

#### **Road Restriction Warnings:**

The display of warnings during route guidance when passing through areas with traffic restrictions can be turned on or off.

#### Audio Mute:

Select whether the audio is to be muted during voice guidance.

## Keyboard layout:

The layout of input keys can be selected as I or OME.

#### Arrival Time:

The time which is displayed until the destination or a way point can be set as an estimated arrival time or the remaining time. Select **LOS** to display the estimated arrival time, or **LOS** to display the remaining time.

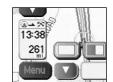

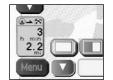

<Required remaining time>

<Estimated arrival time>

Color Scheme:

Select a screen color from III of the III options.

#### Map Mode:

The display can be set to either Day or Night illumination mode.

Implies the display will automatically switch between Day and Night illumination mode when the headlights are turned off and on respectively.

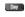

- Image: The display will be presented in Day illumination mode regardless of whether the headlights are on or off.
- Example: The display will be presented in Night illumination mode regardless of whether the headlights are on or off.

#### Guidance Screen:

Allows selection of whether guidance is to be displayed.

#### Freeway Information:

Allows selection of whether guidance screen is to be displayed while driving on Freeway.

# Quick POI Selection

This function allows you to set the categories on that are displayed when the (Point of Interest) menu is selected the map. Quick POI enables you to store up to six different kinds of category which you use most regularly. (see page 52 to display markers on the map and search for nearby points of interest)

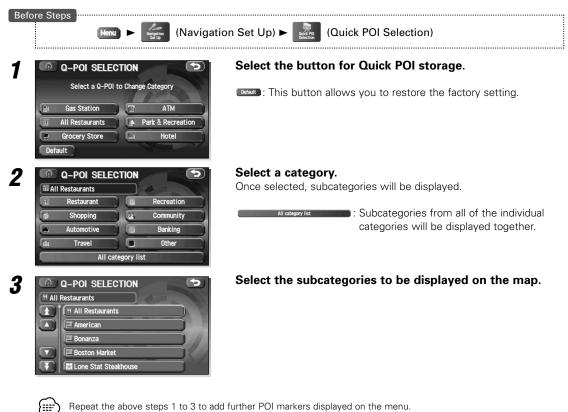

# Volume Adjustment

This function replaces all the settings in the mobile navigation system with the initial default settings.

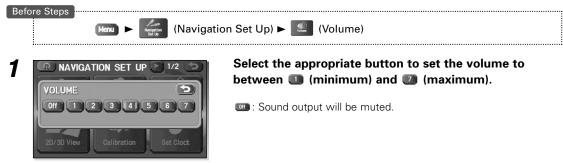

# 2D/3D View

You can switch between a 2D and 3D display screen. You can also change the viewing angle of the 3D display.

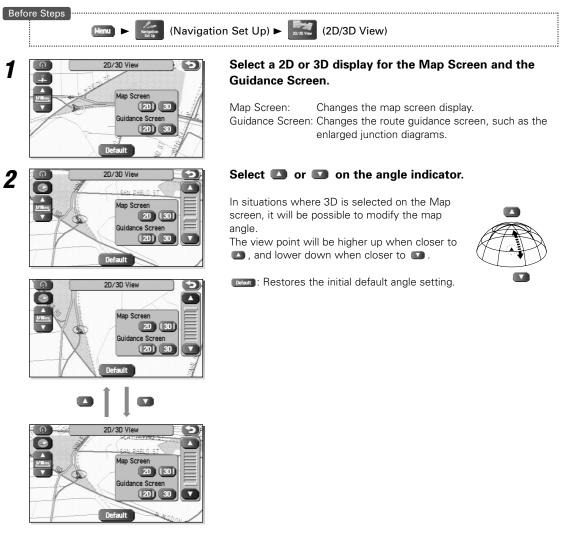

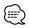

To implement 3D display on the right side of a dual map, touch the top of the right-hand screen and then select

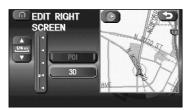

# Navigation Set Up

# Calibration

This function allows you to correct any error in the position or direction of your vehicle display.

#### ■ Adjusting Current Position and Direction

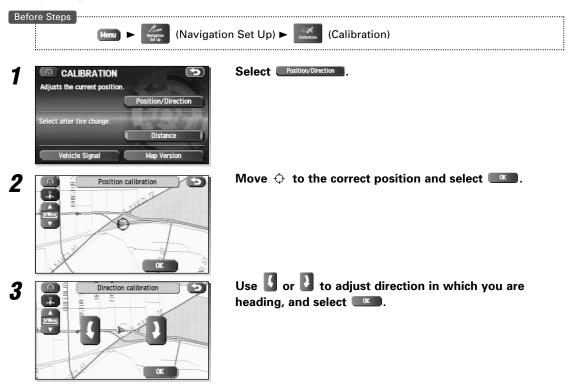

## Distance

{;;;)

This function automatically corrects any error in the display of the current position that might occur after tire replacement.

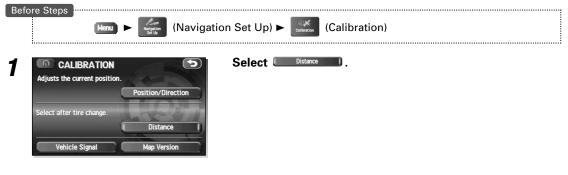

You will have to drive about 6 miles (10km) before distance correction is complete.

#### Vehicle Signal

This function allows vehicle and GPS satellite data to be displayed.

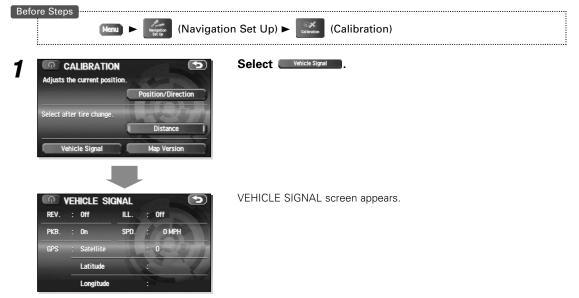

#### ■ Map Version

This function enables you to check the version of the map disc you are currently using.

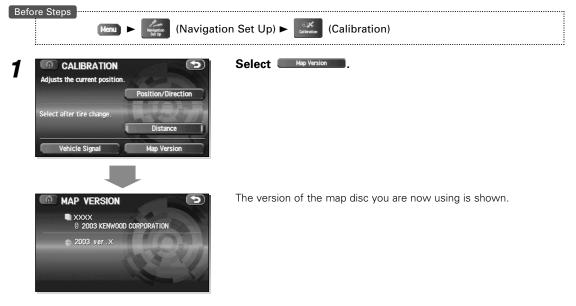

# Navigation Set Up

# Set Clock

The current time is set using this function. Since time notification is provided by a GPS satellite, time-zone adjustment can be carried out automatically.

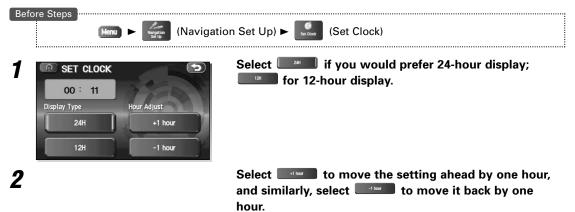

# **Restore System Defaults**

This function replaces all the settings in the mobile navigation system with the initial default settings.

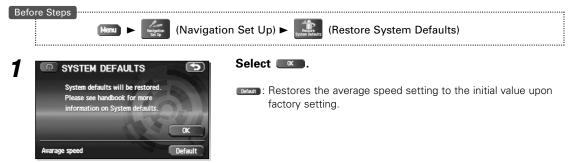

#### IMPORTANT

If you execute Restore System Defaults, all of your Stored setting data will be deleted.

#### [Default List]

| ltem                         | Initial condition              |
|------------------------------|--------------------------------|
| Map display                  |                                |
| Search Area                  | US9                            |
| Display Guidance Language    | US English, female             |
| Map Orientation              | North up                       |
| (1 and 2 screen)             |                                |
| Map Display Mode             | 2D, single-screen display      |
| Map Display Scale            | Single-screen:                 |
|                              | 10,000 map (1/16 min) (100 m)  |
|                              | Dual-screen:                   |
|                              | 40,000 map (1/4 min) (500 m)   |
| Map Configuration            | Arrow Mode                     |
| Q-POI Map Display            | Off                            |
| Show POI Icon Display        | Off                            |
| Map Mode                     | Auto                           |
| Right Screen Setting, POI    | On                             |
| Right Screen Setting, 3D     | Off                            |
| Passage Point Display/       | Next passage point             |
| Current Location, Map Screen |                                |
| (Time Requirement, Time,     |                                |
| Direction / Distance)        |                                |
| Passage Point Display/       | Destination                    |
| Full Route, Map Screen       |                                |
| (Time Requirement, Time,     |                                |
| Direction / Distance)        |                                |
| Notify Seasonal Restrict     | On                             |
| Freeway Information          | Off                            |
| Language Selection Menu      |                                |
| Language                     | US English, female             |
| Voice Recognition            | US English, female             |
| Navigation Setup Menu        |                                |
| Distance                     | Mile                           |
| Notify Traffic Restriction   | On                             |
| Audio Mute                   | On                             |
| Keyboard Layout              | ABC                            |
| Arrival Time                 | Estimated arrival-time display |

| ltem              | Initial condition                   |
|-------------------|-------------------------------------|
| Color Scheme      | 1                                   |
| Guidance Screen   | On                                  |
| Q-POI Selection   | A : Gas station                     |
|                   | B : ATM                             |
|                   | C : Parks                           |
|                   | D : Grocery store                   |
|                   | E : All Restaurant                  |
|                   | F : Hotel                           |
| Volume Presets    | 4                                   |
| 2D/3D View        | 2D (Map/Guidance Screen)            |
|                   | 23°                                 |
|                   | 24h                                 |
| Remote Control    | Short Cut 1: Detour                 |
|                   | Short Cut 2: Map Direction          |
| Route Options     |                                     |
| Search Condition  | Quick                               |
| Route Preferences | Allow Freeway :On                   |
|                   | Allow Toll Road: Off                |
|                   | Allow Ferry: Off                    |
|                   | Allow Restricted Road: Off          |
|                   | Allow Seasonal Restricted Road: Off |
|                   | Allow Car Train: On                 |

1

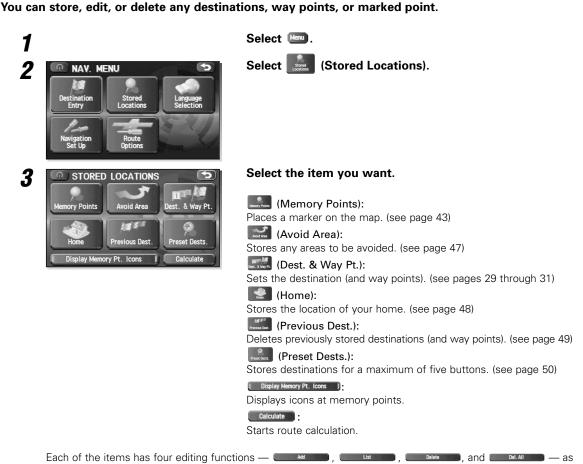

standard.

- Add : Stores a new location.
- : Displays the list of stored locations.
- Delete : Deletes stored locations.
- Deletes all stored locations.

The buttons displayed vary according to the item. (see below)

| Memory Points<br>(100) | Add List      | Previous Dest.  | Previous Dest.<br>(100)            | Delete<br>Del. All |
|------------------------|---------------|-----------------|------------------------------------|--------------------|
|                        | Delete        | Dest. & Way Pt. | Dest. & Way Pt.<br>(Destination: 1 | Add                |
|                        | Del. All      |                 | Way Point: 5)                      | List               |
|                        | Edit Category |                 |                                    | Delete             |
| Home<br>(1)            | Add           |                 |                                    | Del. All           |
| (1)                    | List          | Preset Dests.   | Preset Dests.<br>(5)               | Add                |
|                        | Delete        |                 | (3)                                | List               |
| Avoid Area<br>(10)     | Add           |                 |                                    | Delete             |
| (10)                   | List          |                 |                                    | Del. All           |
|                        | Delete        |                 |                                    |                    |
|                        | Del. All      |                 |                                    |                    |

The number in the parentheses indicate the maximum items you can store in the memory.

| Memory Points                                                                                                    |                                                      |
|----------------------------------------------------------------------------------------------------|------------------------------------------------------|
| Memory Point Storage<br>Memory points can be classified into                                                       | one of four categories for storage.                  |
| Before Steps                                                                                                    | ocations) ► 🞆 (Memory Points)                        |
| MEMORY POINTS<br>Stored Memory Points : 4/100<br>Del. All<br>MARKED POINT<br>PERSONAL<br>BUSINESS<br>ENTERTAINMENT | Select the category for storage of the memory point. |
| 2 MEMORY POINTS<br>Stored Memory Points : 7/100<br>PERSONAL<br>Add List<br>Delete Del. All<br>Edit Category        | Select Add                                           |
| 3 STORE MEM. POINT<br>1/2<br>Address Point of Select from Map<br>SOS<br>Change Emergency Point<br>1 2 3 4 5        | Set a memory point using your preferred method.      |
| Add Memory Point                                                                                                   |                                                      |

| 1  | ~  | 7  |   |
|----|----|----|---|
| >  | == |    | 1 |
| ١, |    | ۰. | , |
|    |    |    |   |

Up to 100 memory points can be stored. You must delete a memory point that you no longer require (see page 46) before storing a new memory point. The remaining number of spaces in the memory is indicated at the screen.

# Stored Locations

#### Memory Point Confirmation and Modification This function allows stored memory points to be displayed in list form and allows names, icons, telephone numbers, and the like to be modified. Before Steps (Stored Locations) ► Interventer (Memory Points) Menu .....

5

me On Off I

E118°24'24'

5/100 Del. All

1 MEMORY POINTS Stored Memory Points MARKED POINT PERSONAL BUSINESS

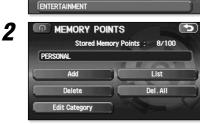

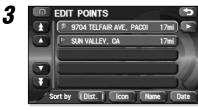

EDIT MEMORY POINT

Position LAT

Tel

Category PERSONAL 9704 TELFAIR AVE, PACOIMA, C

9704 TELFAIR AVE, PACOIMA, CA

N34°14'44" LONG.

# Select List

Select the category of the memory point to be modified.

.....

#### Select the memory point to be modified.

[Dist.] (Destination), [100], [100], and [101] can be selected to change the sequence in which memory points are listed.

#### Select the button corresponding to the item to be modified.

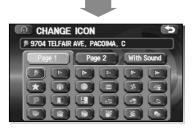

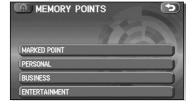

Icon Allows the display icon to be selected. Pages 1 and 2 contain standard icons, whereas the With Sound page contains icons which also playback sounds. Select sound to listen to these sounds.

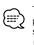

The With direction (
) of the With Sound contains is used to playback sounds only when you come near the Memory Point from a specific direction. Select the 💿 or 💽 and set the direction with C or D

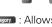

Category : Allows the storage category to be changed. Select the button corresponding to the new category.

4

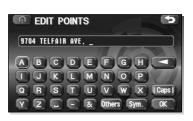

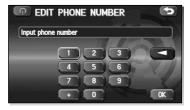

- Allows the name to be changed. When editing has been completed, select . Furthermore, select . To display names on the map, or . If these names are not to be displayed.
- Exactor : Allows memory points to be checked and modified on the map screen. After checking, select
- Allows the telephone number to be modified. When editing has been completed, select .

# Stored Locations

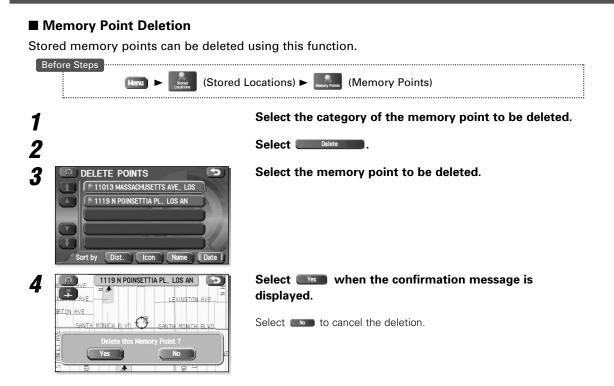

## ■ All Memory Point Deletion

This function allows all memory point to be deleted.

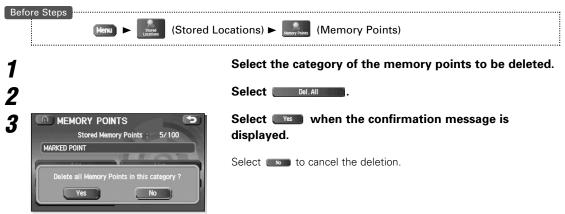

#### Category Name Modification

The category names — Personal, Business, Entertainment, and Market Point — can be changed if so required.

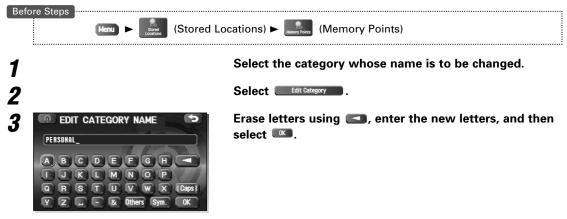

# Avoid Area

Avoid Area Storage

This function allows the storage of Areas to be avoided when calculating routes.

\_\_\_\_\_

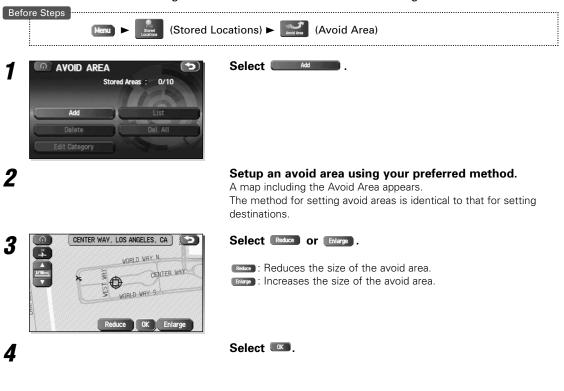

• Reduce the scale of the map to designate a larger area.

• Avoid areas can be set when the scale of the map is 1 km (1/2 mile) or less.

## Avoid Area Confirmation and Modification

This function allows stored avoid areas to be displayed in list form and allows them to be modified.

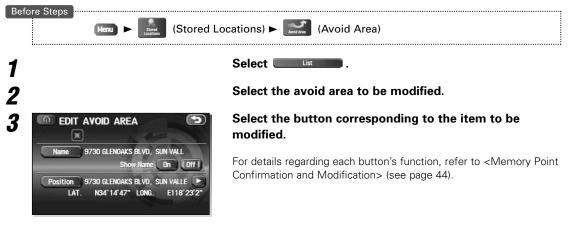

The methods for individual deletion and bulk deletion of avoid areas are the same as those described on page 43 for memory points. Specifically, refer to <Memory Point Deletion> and <All Memory Point Deletion> (see page 46).

## Home

#### ■ Home Storage

{ःः

This function allows your to store you Home location.

\_\_\_\_\_

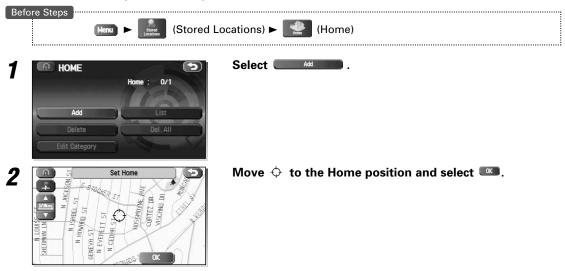

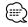

To change the location for your Home, select and then carry out procedures in the same way as for storage. Furthermore, select control to delete the stored Home. Refer to <Memory Point Deletion> (see page 46) for more details regarding Home deletion methods.

# **Previous Destination (Deleting Stored Locations)**

Previously-set destinations can be deleted using this function.

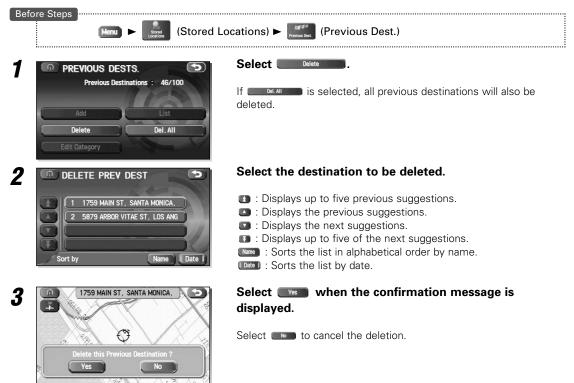

# **Preset Destination**

### Preset Destination Storage

Up to five regularly-used destinations can be stored so that, when required, they can be set for the actual destination in a one-touch operation.

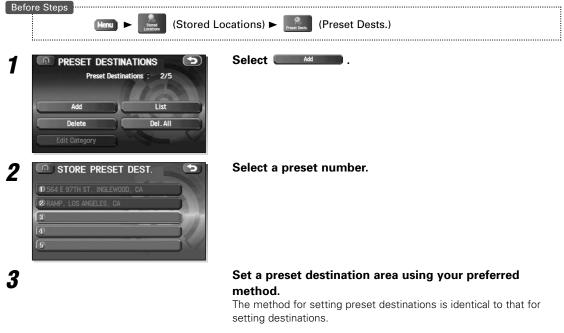

Select **III**.

Δ

#### Preset Destination Confirmation and Modification

This function allows preset destinations to be displayed in list form and allows them to be modified.

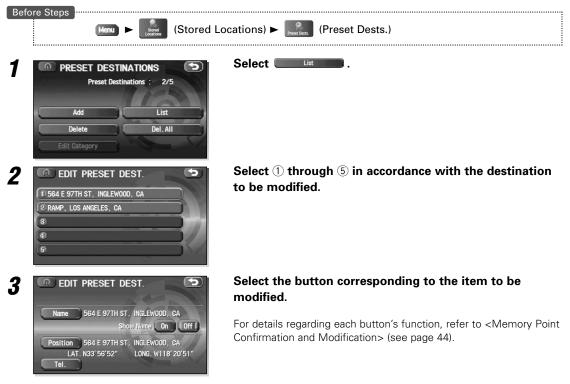

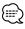

The methods for individual deletion and bulk deletion of preset destinations are the same as those described on page 46 for memory points. Specifically, refer to <Memory Point Deletion> and <All Memory Point Deletion> (see page 46).

# Displaying POI's on a Map

You can select one of the six categories on the menu or List Categories and then select the POI(s) to be displayed on the map.

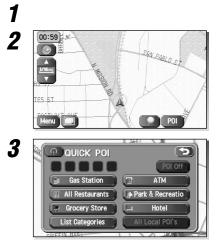

#### Select the screen.

Select **POINTS** of Interest).

# Select the categories to be displayed up to a maximum of five.

For categories other than the six displayed, select **List Categories** and select them from the list shown.

**Allows** you to search for a POI. (see below)

After you make a selection, POI markers will appear on the map. To delete POIs see page 53.

Displayed information about each facility might be changed. You are recommended to check the location or business days/hours before departure.

## Local Search

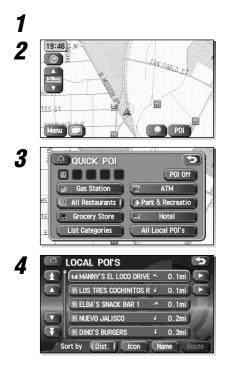

#### Select the screen.

Select **POINTS of Interest**).

Select All Local Points of Interest).

#### Select the POI you want to find from the listed categories.

- Displays up to five previous suggestions.
- I Displays the previous suggestions.
- I Displays the next suggestions.
- IDisplays up to five of the next suggestions.
- Ist. Sorts the list by distance.
- sorts the list according to the types of icons.
- Sorts the list in alphabetical order by name.

After you make a selection, the point of interest you selected appears on the map.

# **Showing POI Data**

You can display POI (Point of Interest) data, such as name, address and telephone number.

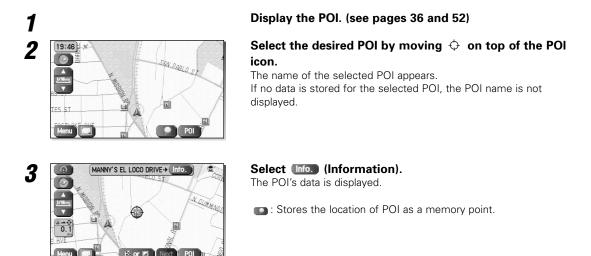

# **Deleting POI Markers**

This function deletes any POI markers shown.

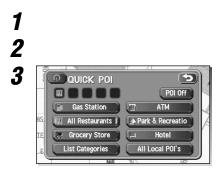

#### Select the screen.

Select **POI** (Points of Interest).

Select (Points of Interest Off). The POI markers disappear.

# **Remote Control Functions**

The KNA-RC300 Remote Control is used in the same way as the touch panel. (The KNA-RC300 Remote Control is an optional extra.)

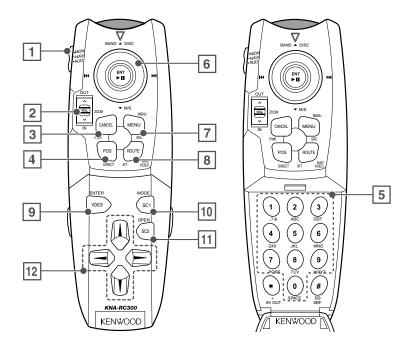

| No. | Name                                         | Description of function                                        |  |
|-----|----------------------------------------------|----------------------------------------------------------------|--|
| 1   | Mode                                         | Mode switching (Navi, Monitor, Audio)                          |  |
| 2   | Enlarge/Reduce/                              | Enlarged and reduced map indication                            |  |
|     | Right Screen Setting                         | (If the button is held in either position, the map can be      |  |
|     |                                              | smoothly enlarged or reduced.)                                 |  |
|     |                                              | Alternative, the button can be pressed down to perform setting |  |
|     |                                              | on the map's right screen                                      |  |
| 3   | Cancel                                       | Return                                                         |  |
| 4   | Current Position                             | Current position                                               |  |
| 5   | Number button                                | Character/Number entry                                         |  |
| 6   | Joystick                                     | Scrolling on the map, Moving of the cursor                     |  |
|     |                                              | Alternatively, the button can be pressed down to implement     |  |
|     |                                              | your selection.                                                |  |
| 7   | Menu                                         | Menu display                                                   |  |
| 8   | Route                                        | Route Option menu display                                      |  |
| 9   | Voice                                        | Plays Voice guidance                                           |  |
| 10  | SC1                                          | Shortcut 1 (see the following page.)                           |  |
| 11  | SC2                                          | Shortcut 2 (see the following page.)                           |  |
| 12  | $\uparrow \downarrow \rightarrow \leftarrow$ | Icon selection, Horizontal scrolling of characters             |  |

#### IMPORTANT

- Set Mode Setting switch to "NAVI" position while operationg this navigation system.
- Be careful to place the remote control at a position where it will not interfere with brake or steering wheel operation. If it should fall under the brake pedal or to some other similar location, a dangerous situation can develop where driving safety will be impaired.
- Kenwood monitors contain an integrated signal receiver for the remote control. Accordingly, there will be no need to install the remote control's signal receiver if using a Kenwood monitor; furthermore, it will not be possible to use the monitor's receiver if the remote control's signal receiver is connected.
- Press 3 (cancel) key to scroll the map when the joystick mode (selecting the button) is selected for such operation as changing the destination position.

# Shortcut Key Storage

The remote control features a pair of shortcut keys, and these can be assigned to any functions that you use on a regular basis.

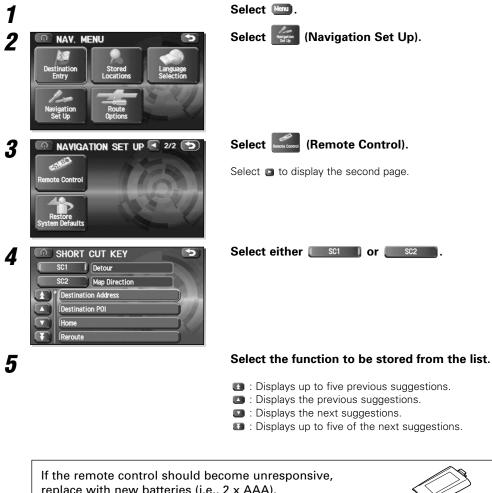

replace with new batteries (i.e., 2 x AAA). Make sure that the batteries are inserted in the correct direction, and do not use old batteries together with new ones.

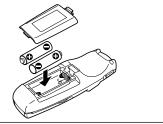

# Description

If the KNA-VC300 Microphone & Talk switch is connected, it will be possible to control the Navigation System through voice recognition. (The KNA-VC300 Microphone & Talk Switch is an optional extra.)

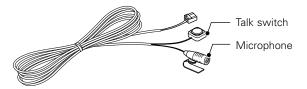

- Care should be given to the following points to ensure that the voice microphone's level of voice recognition is as high as possible while performing voice control.
  - This microphone has directional characteristics, so you should speak towards the microphone surface.
  - Use your normal speaking voice.
  - Ensure that the car windows are shut and turn down the volume of the audio system.
  - When connecting a KNA-VC300 Microphone & Talk switch (Optional extra) to the navigation system and using it for the first time, after turning the car's ACC switch on, turn it off then back on again. If this is not done, the navigation system will not recognize the KNA-VC300 and the KNA-VC300 cannot be used.

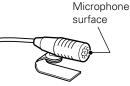

## **Voice Recognition**

Select the language to be used for voice control.

| 1 |                                                                                                    | Select Menu.                                                                                                    |
|---|----------------------------------------------------------------------------------------------------|----------------------------------------------------------------------------------------------------|
| 2 | NAY. MENU       Destination<br>Entry       Navigation<br>Set Up                                                                                                    | Select  (Language Selection).                                                                                                    |
| 3 | LANGUAGE     The second second s | Select Voice Recognition .                                                                                                    |
| 4 | VOICE RECOGNITION     Solution     English (US), female     English (US), female                                                                                                    | Select the language for voice control from the displayed list.                                                                                                    |
|   | <ul> <li>* English (US), male</li> <li>Français</li> <li>Italiano</li> <li>Deutsch</li> </ul>                                                                                                    | <ul> <li>Isplays up to five previous suggestions.</li> <li>Ibiplays the previous suggestions.</li> <li>Ibiplays the next suggestions.</li> <li>Ibiplays up to five of the next suggestions.</li> </ul> |

# **Basic Usage Pattern**

Voice control can be carried out by simply clicking the talk switch and speaking a voice command (see the following section) into the microphone.

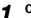

#### Click the talk switch.

The system will emit a short confirmation beep.

## **2** Speak the desired voice command.

Upon recognition, the system will emit a confirmation sound.

When an announcement for confirmation is made to the input voice command, press the talk switch again and speak "Yes" or "No".

When an announcement is made for the selected point to be set to the route point after inputting one of destination operation commands, press the talk switch again and speak "Enter destination", "Add to waypoint", "Renew destination", or "Cancel".

- If the same voice command is not read back, redo the sequence from the beginning.
  - To cancel input of a voice command, hold down the talk switch until the system emits a beep (long or short), or select the display.
  - Using the Help command will display the Help screen for voice recognition.

# **Voice Activate Command**

#### The following voice commands can be used with voice control.

| Shortcut Commands                           |
|---------------------------------------------|
| [Show] Current (Position/Location)          |
| [Show] Map                                  |
| [Command] (Help/List)                       |
| Repeat [Voice] [Guidance]                   |
| Cancel                                      |
| Map Operation Commands                      |
| Zoom In                                     |
| Zoom Out                                    |
| Zoom In Maximum                             |
| Zoom Out Maximum                            |
|                                             |
| Right Map Zoom In                           |
| Right Map Zoom Out                          |
| Right Map (Zoom In Maximum/Minimum Scale)   |
| Right Map (Zoom Out Maximum/Maximum Scale)  |
| [Change to/Show] North up [Mode]            |
| [Change to/Show] Heading up [Mode]          |
| [Change] Map Direction                      |
| Right Map [Show] North up [Mode]            |
| Right Map [Show] Heading up [Mode]          |
| Right Map [Change] Map Direction            |
| [Show/Change to] Dual Map [Mode]            |
| [Show/Change to] Single Map [Mode]          |
| (Store/Mark) [This point]                   |
| [Change to] 3D map [Mode]                   |
| [Change to] 2D map [Mode]                   |
| POI Display Commands                        |
| Automobile Club/Triple A                    |
| Car wash                                    |
| Gas Station/Gas                             |
| Parking/Parking Lot/Parking Garage/Car Park |
| Auto Service & Maintenance/Auto Service     |
| Other Automotive                            |
| ATM                                         |
| Bank                                        |
|                                             |
| Other Financial Services                    |
| City Center                                 |
| Convention Center                           |
| Exhibition Center                           |
| Court House                                 |
| Government Offices                          |
| Higher Education/University/College         |
| Hospital                                    |
| Library                                     |
| Parks & Recreation/Park & Recreation        |
| Police Station                              |
| Post Office                                 |
| School                                      |

| Amusement Park<br>Botanical/Zoological Gardens<br>Casino<br>Cinema<br>Golf Course<br>Historical Monument<br>Horse Racing<br>Marina<br>Museum<br>National and State Parks<br>Ski Resort/Skiing<br>Speedway<br>Sports Complex/Stadium<br>Performing Arts<br>Tourist Information<br>Video Rental<br>Winery<br>Restaurant/American Food<br>Continental Restaurant/American Food<br>Continental Restaurant/American Food<br>Continental Restaurant/American Food<br>Continental Restaurant/American Food<br>Continental Restaurant/American Food<br>Continental Restaurant/American Food<br>Continental Restaurant/American Food<br>Continental Restaurant/Prench Food<br>Italian Restaurant/Italian Food<br>Japanese Restaurant/Verican Food<br>Seafood Restaurant/Verican Food<br>Other Restaurant/Verican Food<br>Other Restaurant/Verican Food<br>Convenience Store<br>Department Store<br>Grocery Store<br>Home and Garden<br>Pharmacy<br>Shopping Mall<br>Specialty Food Store<br>Other Retail Stores<br>Airport<br>Bus Station<br>Campground<br>Ferry Terminal<br>Hotel<br>Rental Car Agency<br>Rest Area<br>Train Station<br>Beauty and Barber shops<br>Coffee House                                                                                                    |                                         |
|----------------------------------------------------------------------------------------------------|-----------------------------------------|
| Casino         Cinema         Golf Course         Historical Monument         Horse Racing         Marina         Museum         National and State Parks         Ski Resort/Skiing         Speedway         Sports Complex/Stadium         Performing Arts         Tourist Information         Vinery         Restaurant/Im Hungry/Show Restaurant         American Restaurant/American Food         Continental Restaurant/Continental Food         Continental Restaurant/Continental Food         French Restaurant/Italian Food         Italian Restaurant/Italian Food         Japanese Restaurant/Lapanese Food         Mexican Restaurant/Italian Food         Other Restaurant/Italian Food         Other Restaurant/Italian Food         Other Restaurant/Italian Food         Other Restaurant/Italian Food         Other Restaurant/Italian Food         Other Restaurant/Italian Food         Other Restaurant/Italian Food         Other Restaurant/Italian Food         Other Restaurant/Italian Food         Other Restaurant/Italian Food         Other Restaurant/Italian Food         Other Restaurant/Italian Food         Other Restaurant/Italian Foo                                                                                                    | Amusement Park                          |
| Cinema         Golf Course         Historical Monument         Horse Racing         Marina         Museum         National and State Parks         Ski Resort/Skiing         Speedway         Sports Complex/Stadium         Performing Arts         Tourist Attraction         Tourist Attraction         Vinery         Restaurant/I'm Hungry/Show Restaurant         American Restaurant/American Food         Chinese Restaurant/Continental Food         Chinese Restaurant/Continental Food         Fast Food/Fast Food Restaurant         French Restaurant/French Food         Italian Restaurant/Japanese Food         Mexican Restaurant/Mexican Food         Seafood Restaurant/Marian Food         Statian Restaurant/Uther Food         Convenience Store         Department Store         Grocery Store         Home and Garden         Pharmacy         Shopping Mall         Specialty Food Store         Other Retail Stores         Airport         Bus Station         Camperjound         Ferry Terminal         Hotel         Rental Car Agency                                                                                                    |                                         |
| Golf Course         Historical Monument         Horse Racing         Marina         Museum         National and State Parks         Ski Resort/Skiing         Sports Complex/Stadium         Performing Arts         Tourist Attraction         Tourist Information         Video Rental         Winery         Restaurant/Im Hungry/Show Restaurant         American Restaurant/Chrinese Food         Continental Restaurant/Continental Food         Fast Food/Fast Food Restaurant         French Restaurant/Lanerican Food         Italian Restaurant/Vexican Food         Japanese Restaurant/Mexican Food         Seafood Restaurant/Mexican Food         Convenience Store         Department Store         Grocery Store         Home and Garden         Pharmacy         Shopping Mall         Specialty Food Store         Other Restail Stores         Airport         Bus Station         Campground         Ferry Terminal         Hotel         Rental Car Agency         Restaurant Beautorant         Restaurant         Station         Campground                                                                                                    |                                         |
| Historical Monument Horse Racing Marina Museum National and State Parks Ski Resort/Skiing Speedway Sports Complex/Stadium Performing Arts Tourist Information Video Rental Winery Restaurant/American Food Continental Restaurant/American Food Continental Restaurant/Continental Food Continental Restaurant/Continental Food Fast Food/Fast Food Restaurant French Restaurant/Italian Food Italian Restaurant/Italian Food Seafood Restaurant/Other Food Other Restaurant/Italian Food Other Restaurant/Italian Food Other Restaurant/Italian Food Convenience Store Department Store Grocery Store Other Retail Stores Airport Bus Station Campground Ferry Terminal Hotel Retal Car Agency Rest Area Train Station Beauty and Barber shops                                                                                                    |                                         |
| Horse Racing<br>Marina<br>Museum<br>National and State Parks<br>Ski Resort/Skiing<br>Speedway<br>Sports Complex/Stadium<br>Performing Arts<br>Tourist Attraction<br>Tourist Information<br>Video Rental<br>Winery<br>Restaurant/I'm Hungry/Show Restaurant<br>American Restaurant/American Food<br>Chinese Restaurant/American Food<br>Chinese Restaurant/Continental Food<br>Continental Restaurant/Continental Food<br>Fast Food/Fast Food Restaurant<br>French Restaurant/Continental Food<br>Italian Restaurant/Japanese Food<br>Mexican Restaurant/Japanese Food<br>Mexican Restaurant/Japanese Food<br>Mexican Restaurant/Japanese Food<br>Mexican Restaurant/Japanese Food<br>Mexican Restaurant/Japanese Food<br>Mexican Restaurant/Japanese Food<br>Mexican Restaurant/Japanese Food<br>Mexican Restaurant/Japanese Food<br>Mexican Restaurant/Japanese Food<br>Mexican Restaurant/Mexican Food<br>Seafood Restaurant/Seafood<br>Thai Restaurant/Idher Food<br>Convenience Store<br>Department Store<br>Department Store<br>Mome and Garden<br>Pharmacy<br>Shopping Mall<br>Specialty Food Store<br>Other Retail Stores<br>Airport<br>Bus Station<br>Campground<br>Ferry Terminal<br>Hotel<br>Rental Car Agency<br>Rest Area<br>Train Station<br>Beauty and Barber shops |                                         |
| Marina<br>Museum<br>National and State Parks<br>Ski Resort/Skiing<br>Speedway<br>Sports Complex/Stadium<br>Performing Arts<br>Tourist Information<br>Video Rental<br>Winery<br>Restaurant/I'm Hungry/Show Restaurant<br>American Restaurant/American Food<br>Chinese Restaurant/Chinese Food<br>Continental Restaurant/Continental Food<br>Fast Food/Fast Food Restaurant<br>French Restaurant/Continental Food<br>Italian Restaurant/Japanese Food<br>Mexican Restaurant/Japanese Food<br>Mexican Restaurant/Mexican Food<br>Thai Restaurant/Varian Food<br>Thai Restaurant/Italian Food<br>Other Restaurant/Other Food<br>Convenience Store<br>Department Store<br>Department Store<br>Department Store<br>Department Store<br>Mexican<br>Shopping Mall<br>Specialty Food Store<br>Other Restail Stores<br>Airport<br>Bus Station<br>Camperione<br>Ferry Terminal<br>Hotel<br>Reatu Car Agency<br>Rest Area<br>Train Station<br>Teat Station<br>Camparise<br>Beauty and Barber shops                                                                                                    |                                         |
| Museum         National and State Parks         Ski Resort/Skiing         Speedway         Sports Complex/Stadium         Performing Arts         Tourist Attraction         Tourist Information         Video Rental         Winery         Restaurant/Im Hungny/Show Restaurant         American Restaurant/American Food         Chinese Restaurant/Chinese Food         Continental Restaurant/Continental Food         French Restaurant/Tondinental Food         Italian Restaurant/Italian Food         Japanese Restaurant/Lapanese Food         Mexican Restaurant/Mexican Food         Seafood Restaurant/Mexican Food         Other Restaurant/Italian Food         Other Restaurant/Italian Food         Other Restaurant/Italian Food         Other Restaurant/Italian Food         Other Restaurant/Italian Food         Other Restaurant/Italian Food         Other Restaurant/Other Food         Convenience Store         Department Store         Grocery Store         Home and Garden         Pharmacy         Shopping Mall         Specialty Food Store         Other Retail Stores         Airport         Bus Station <td></td>                                                                                                    |                                         |
| National and State Parks         Ski Resort/Skiing         Speedway         Sports Complex/Stadium         Performing Arts         Tourist Attraction         Tourist Information         Winery         Restaurant/I'm Hungry/Show Restaurant         American Restaurant/American Food         Chinese Restaurant/Continental Food         Chinese Restaurant/Continental Food         Fast Food/Fast Food Restaurant         French Restaurant/French Food         Italian Restaurant/Jalanese Food         Mexican Restaurant/Mexican Food         Seafood Restaurant/Mexican Food         Convenience Store         Opepartment Store         Grocery Store         Home and Garden         Pharmacy         Shopping Mall         Specialty Food Store         Other Retail Stores         Airport         Bus Station         Camporound         Ferry Terminal         Hotel         Rental Car Agency         Rest Area         Train Station                                                                                                    |                                         |
| Ski Resort/Skiing<br>Speedway<br>Sports Complex/Stadium<br>Performing Arts<br>Tourist Information<br>Video Rental<br>Winery<br>Restaurant/I'm Hungry/Show Restaurant<br>American Restaurant/American Food<br>Chinese Restaurant/Chinese Food<br>Continental Restaurant/Continental Food<br>Fast Food/Fast Food Restaurant<br>French Restaurant/Italian Food<br>Japanese Restaurant/Japanese Food<br>Mexican Restaurant/Japanese Food<br>Mexican Restaurant/Japanese Food<br>Thai Restaurant/Italian Food<br>Thai Restaurant/Italian Food<br>Convenience Store<br>Department Store<br>Grocery Store<br>Home and Garden<br>Pharmacy<br>Shopping Mall<br>Specialty Food Store<br>Other Restail Stores<br>Airport<br>Bus Station<br>Campground<br>Ferry Terminal<br>Hotel<br>Rental Car Agency<br>Rest Area<br>Train Station<br>Beauty and Barber shops                                                                                                    |                                         |
| Speedway           Sports Complex/Stadium           Performing Arts           Tourist Attraction           Tourist Information           Video Rental           Winery           Restaurant/Im Hungny/Show Restaurant           American Restaurant/American Food           Chinese Restaurant/Chinese Food           Continental Restaurant/Continental Food           Fast Food/Fast Food Restaurant           French Restaurant/Terench Food           Italian Restaurant/Japanese Food           Mexican Restaurant/Verican Food           Other Restaurant/Verican Food           Stafood Restaurant/Seafood           Tha Restaurant/Verican Food           Other Restaurant/Verican Food           Convenience Store           Department Store           Grocery Store           Home and Garden           Pharmacy           Shopping Mall           Specialty Food Store           Other Retail Stores           Airport           Bus Station           Campground           Ferny Terminal           Hotel           Rental Car Agency           Rest Area           Train Station                                                                                                    |                                         |
| Sports Complex/Stadium         Performing Arts         Tourist Attraction         Tourist Information         Video Rental         Winery         Restaurant/I'm Hungry/Show Restaurant         American Restaurant/American Food         Chinese Restaurant/American Food         Continental Restaurant/Continental Food         Fast Food/Fast Food Restaurant         French Restaurant/French Food         Italian Restaurant/Maxican Food         Seafood Restaurant/Maxican Food         Seafood Restaurant/Maxican Food         Other Restaurant/Nainese Food         Other Restaurant/Maxican Food         Seafood Restaurant/Seafood         Thai Restaurant/Inai Food         Other Restaurant/Other Food         Convenience Store         Department Store         Grocery Store         Home and Garden         Pharmacy         Shopping Mall         Specialty Food Store         Other Retail Stores         Airport         Bus Station         Campground         Ferry Terminal         Hotel         Rental Car Agency         Rest Area         Train Station         Beauty and Barber shops <td></td>                                                                                                    |                                         |
| Performing Arts         Tourist Information         Video Rental         Winery         Restaurant/I'm Hungny/Show Restaurant         American Restaurant/American Food         Chinese Restaurant/Chinese Food         Continental Restaurant/Continental Food         Fast Food/Fast Food Restaurant         French Restaurant/French Food         Italian Restaurant/Mexican Food         Japanese Restaurant/Mexican Food         Seafood Restaurant/Mexican Food         Thai Restaurant/Nexican Food         Convenience Restaurant/Seafood         Thai Restaurant/Der Food         Convenience Store         Department Store         Grocery Store         Home and Garden         Pharmacy         Shopping Mall         Specialty Food Store         Other Retail Stores         Airport         Bus Station         Campground         Ferry Terminal         Hotel         Rental Car Agency         Rest Area         Train Station                                                                                                    | Speedway                                |
| Tourist Attraction         Tourist Information         Video Rental         Winery         Restaurant/I'm Hungry/Show Restaurant         American Restaurant/American Food         Chinese Restaurant/Chinese Food         Continental Restaurant/Continental Food         Fast Food/Fast Food Restaurant         French Restaurant/French Food         Italian Restaurant/Italian Food         Japanese Restaurant/Japanese Food         Mexican Restaurant/Wexican Food         Stafood Restaurant/Seafood         Thia Restaurant/Vexican Food         Other Restaurant/Vexican Food         Convenience Store         Department Store         Grocery Store         Home and Garden         Pharmacy         Shopping Mall         Specialty Food Store         Other Retail Stores         Airport         Bus Station         Campground         Ferry Terminal         Hotel         Rental Car Agency         Rest Area         Train Station                                                                                                    |                                         |
| Tourist Information         Video Rental         Winery         Restaurant/I'm Hungry/Show Restaurant         American Restaurant/American Food         Chinese Restaurant/Continental Food         Continental Restaurant/Continental Food         Fast Food/Fast Food Restaurant         French Restaurant/French Food         Italian Restaurant/Italian Food         Japanese Restaurant/Japanese Food         Mexican Restaurant/Maxican Food         Seafood Restaurant/Maxican Food         Other Restaurant/Nai Food         Other Restaurant/Vother Food         Convenience Store         Department Store         Grocery Store         Home and Garden         Pharmacy         Shopping Mall         Specialty Food Store         Other Retail Stores         Airport         Bus Station         Campground         Ferry Terminal         Hotel         Rental Car Agency         Rest Area         Train Station         Beauty and Barber shops                                                                                                    |                                         |
| Video Rental         Winery         Restaurant/I'm Hungry/Show Restaurant         American Restaurant/American Food         Chinese Restaurant/Chinese Food         Continental Restaurant/Continental Food         Fast Food/Fast Food Restaurant         Italian Restaurant/Continental Food         Japanese Restaurant/French Food         Italian Restaurant/Mexican Food         Seafood Restaurant/Mexican Food         Convenience Store         Department Store         Grocery Store         Home and Garden         Pharmacy         Shopping Mall         Specialty Food Store         Other Restal Stores         Airport         Bus Station         Camporound         Ferry Terminal         Hotel         Rental Car Agency         Rest Area         Train Station                                                                                                    | Tourist Attraction                      |
| Winery           Restaurant/I'm Hungry/Show Restaurant           American Restaurant/American Food           Chinese Restaurant/Chinese Food           Continental Restaurant/Chinese Food           Fast Food/Fast Food Restaurant           French Restaurant/French Food           Italian Restaurant/Japanese Food           Mexican Restaurant/Vexican Food           Safood Restaurant/Seafood           Thai Restaurant/Mexican Food           Other Restaurant/Vexicon Food           Convenience Store           Department Store           Grocery Store           Home and Garden           Pharmacy           Shopping Mall           Specialty Food Store           Other Restail Stores           Airport           Bus Station           Campground           Ferny Terminal           Hotel           Rental Car Agency           Rest Area           Train Station                                                                                                    | Tourist Information                     |
| Restaurant/I'm Hungry/Show Restaurant         American Restaurant/American Food         Continental Restaurant/Continental Food         French Restaurant/French Food         Italian Restaurant/Italian Food         Japanese Restaurant/French Food         Mexican Restaurant/Italian Food         Japanese Restaurant/French Food         Mexican Restaurant/Italian Food         Others Restaurant/Italian Food         Seafood Restaurant/Seafood         Thai Restaurant/Italian Food         Other Restaurant/Italian Food         Other Restaurant/Italian Food         Other Restaurant/Seafood         Thai Restaurant/Other Food         Convenience Store         Department Store         Grocery Store         Home and Garden         Pharmacy         Shopping Mall         Specialty Food Store         Other Retail Stores         Airport         Bus Station         Campground         Ferry Terminal         Hotel         Rental Car Agency         Rest Area         Train Station         Beauty and Barber shops                                                                                                    |                                         |
| American Restaurant/American Food         Chinese Restaurant/Chinese Food         Continental Restaurant/Continental Food         Fast Food/Fast Food Restaurant         French Restaurant/French Food         Italian Restaurant/French Food         Japanese Restaurant/Hailan Food         Seafood Restaurant/Mexican Food         Seafood Restaurant/Mexican Food         Convenience Store         Department Store         Grocery Store         Home and Garden         Pharmacy         Shopping Mall         Specialty Food Store         Other Restal Stores         Airport         Bus Station         Camprejound         Ferry Terminal         Hotel         Rental Car Agency         Rest Area         Train Station                                                                                                    | Winery                                  |
| Chinese Restaurant/Chinese Food<br>Continental Restaurant/Continental Food<br>Fast Food/Fast Food Restaurant<br>French Restaurant/French Food<br>Japanese Restaurant/Japanese Food<br>Mexican Restaurant/Mexican Food<br>Seafood Restaurant/Mexican Food<br>Other Restaurant/Mexican Food<br>Convenience Store<br>Department Store<br>Grocery Store<br>Home and Garden<br>Pharmacy<br>Shopping Mall<br>Specialty Food Store<br>Other Restail Stores<br>Airport<br>Bus Station<br>Campground<br>Ferry Terminal<br>Hotel<br>Rental Car Agency<br>Rest Area<br>Train Station<br>Beauty and Barber shops                                                                                                    |                                         |
| Continental Restaurant/Continental Food         Fast Food/Fast Food Restaurant         French Restaurant/Tench Food         Italian Restaurant/Italian Food         Japanese Restaurant/Vapanese Food         Mexican Restaurant/Ivexican Food         Seafood Restaurant/Vapanese Food         Mexican Restaurant/Ivexican Food         Seafood Restaurant/Seafood         Thai Restaurant/Inai Food         Other Restaurant/Other Food         Convenience Store         Department Store         Grocery Store         Home and Garden         Pharmacy         Shopping Mall         Specialty Food Store         Other Retail Stores         Airport         Bus Station         Campground         Ferry Terminal         Hotel         Rental Car Agency         Rest Area         Train Station                                                                                                    |                                         |
| Fast Food/Fast Food Restaurant         French Restaurant/French Food         Italian Restaurant/Jailan Food         Japanese Restaurant/Mailan Food         Seafood Restaurant/Mexican Food         Seafood Restaurant/Mexican Food         Convenience Store         Department Store         Grocery Store         Home and Garden         Pharmacy         Shopping Mall         Specialty Food Store         Other Retail Stores         Airport         Bus Station         Campround         Ferry Terminal         Hotel         Rental Car Agency         Rest Area         Train Station                                                                                                    | Chinese Restaurant/Chinese Food         |
| French Restaurant/French Food         Italian Restaurant/Italian Food         Japanese Restaurant/Japanese Food         Mexican Restaurant/Wexican Food         Seafood Restaurant/Seafood         Thai Restaurant/Other Food         Other Restaurant/Other Food         Convenience Store         Department Store         Grocery Store         Home and Garden         Pharmacy         Shopping Mall         Specialty Food Store         Other Retail Stores         Airport         Bus Station         Campground         Ferry Terminal         Hotel         Rental Car Agency         Rest Area         Train Station                                                                                                    | Continental Restaurant/Continental Food |
| Italian Restaurant/Italian Food<br>Japanese Restaurant/Japanese Food<br>Mexican Restaurant/Nexican Food<br>Seafood Restaurant/Seafood<br>Thai Restaurant/Other Food<br>Other Restaurant/Other Food<br>Convenience Store<br>Department Store<br>Grocery Store<br>Home and Garden<br>Pharmacy<br>Shopping Mall<br>Specialty Food Store<br>Other Retail Stores<br>Airport<br>Bus Station<br>Campground<br>Ferry Terminal<br>Hotel<br>Rental Car Agency<br>Rest Area<br>Train Station<br>Beauty and Barber shops                                                                                                    | Fast Food/Fast Food Restaurant          |
| Japanese Restaurant/Japanese Food<br>Mexican Restaurant/Mexican Food<br>Seafood Restaurant/Seafood<br>Thai Restaurant/Thai Food<br>Other Restaurant/Other Food<br>Convenience Store<br>Department Store<br>Department Store<br>Grocery Store<br>Home and Garden<br>Pharmacy<br>Shopping Mall<br>Specialty Food Store<br>Other Retail Stores<br>Airport<br>Bus Station<br>Campground<br>Ferry Terminal<br>Hotel<br>Rental Car Agency<br>Rest Area<br>Train Station<br>Beauty and Barber shops                                                                                                    | French Restaurant/French Food           |
| Mexican Restaurant/Mexican Food         Seafood Restaurant/Seafood         Thai Restaurant/Other Food         Other Restaurant/Other Food         Department Store         Department Store         Grocery Store         Home and Garden         Pharmacy         Shopping Mall         Specialty Food Store         Other Retail Stores         Airport         Bus Station         Campground         Ferry Terminal         Hotel         Rental Car Agency         Rest Area         Train Station         Beauty and Barber shops                                                                                                    | Italian Restaurant/Italian Food         |
| Mexican Restaurant/Mexican Food         Seafood Restaurant/Seafood         Thai Restaurant/Other Food         Other Restaurant/Other Food         Department Store         Department Store         Grocery Store         Home and Garden         Pharmacy         Shopping Mall         Specialty Food Store         Other Retail Stores         Airport         Bus Station         Campground         Ferry Terminal         Hotel         Rental Car Agency         Rest Area         Train Station         Beauty and Barber shops                                                                                                    | Japanese Restaurant/Japanese Food       |
| Seafood Restaurant/Seafood<br>Thai Restaurant/Thai Food<br>Other Restaurant/Other Food<br>Convenience Store<br>Department Store<br>Grocery Store<br>Home and Garden<br>Pharmacy<br>Shopping Mall<br>Specialty Food Store<br>Other Retail Stores<br>Airport<br>Bus Station<br>Campground<br>Ferry Terminal<br>Hotel<br>Rental Car Agency<br>Rest Area<br>Train Station                                                                                                    |                                         |
| Thai Restaurant/Dhai Food         Other Restaurant/Other Food         Convenience Store         Department Store         Grocery Store         Home and Garden         Pharmacy         Shopping Mall         Specialty Food Store         Other Retail Stores         Airport         Bus Station         Camperound         Ferry Terminal         Hotel         Rental Car Agency         Rest Area         Train Station         Beauty and Barber shops                                                                                                    |                                         |
| Convenience Store<br>Department Store<br>Grocery Store<br>Home and Garden<br>Pharmacy<br>Shopping Mall<br>Specialty Food Store<br>Other Retail Stores<br>Airport<br>Bus Station<br>Campground<br>Ferry Terminal<br>Hotel<br>Rental Car Agency<br>Rest Area<br>Train Station<br>Beauty and Barber shops                                                                                                    |                                         |
| Department Store<br>Grocery Store<br>Home and Garden<br>Pharmacy<br>Shopping Mall<br>Specialty Food Store<br>Other Retail Stores<br>Airport<br>Bus Station<br>Campground<br>Ferry Terminal<br>Hotel<br>Rental Car Agency<br>Rest Area<br>Train Station<br>Beauty and Barber shops                                                                                                    | Other Restaurant/Other Food             |
| Grocery Store<br>Home and Garden<br>Pharmacy<br>Shopping Mall<br>Specialty Food Store<br>Other Retail Stores<br>Airport<br>Bus Station<br>Campground<br>Ferry Terminal<br>Hotel<br>Rental Car Agency<br>Rest Area<br>Train Station<br>Beauty and Barber shops                                                                                                    | Convenience Store                       |
| Grocery Store<br>Home and Garden<br>Pharmacy<br>Shopping Mall<br>Specialty Food Store<br>Other Retail Stores<br>Airport<br>Bus Station<br>Campground<br>Ferry Terminal<br>Hotel<br>Rental Car Agency<br>Rest Area<br>Train Station<br>Beauty and Barber shops                                                                                                    | Department Store                        |
| Home and Garden<br>Pharmacy<br>Shopping Mall<br>Specialty Food Store<br>Other Retail Stores<br>Airport<br>Bus Station<br>Campground<br>Ferry Terminal<br>Hotel<br>Rental Car Agency<br>Rest Area<br>Train Station<br>Beauty and Barber shops                                                                                                    |                                         |
| Pharmacy<br>Shopping Mall<br>Specialty Food Store<br>Other Retail Stores<br>Airport<br>Bus Station<br>Campground<br>Ferry Terminal<br>Hotel<br>Rental Car Agency<br>Rest Area<br>Train Station<br>Beauty and Barber shops                                                                                                    |                                         |
| Shopping Mall<br>Specialty Food Store<br>Other Retail Stores<br>Airport<br>Bus Station<br>Campground<br>Ferry Terminal<br>Hotel<br>Rental Car Agency<br>Rest Area<br>Train Station<br>Beauty and Barber shops                                                                                                    |                                         |
| Specialty Food Store<br>Other Retail Stores<br>Airport<br>Bus Station<br>Campground<br>Ferry Terminal<br>Hotel<br>Rental Car Agency<br>Rest Area<br>Train Station<br>Beauty and Barber shops                                                                                                    |                                         |
| Other Retail Stores<br>Airport<br>Bus Station<br>Campground<br>Ferry Terminal<br>Hotel<br>Rental Car Agency<br>Rest Area<br>Train Station<br>Beauty and Barber shops                                                                                                    |                                         |
| Airport<br>Bus Station<br>Campground<br>Ferry Terminal<br>Hotel<br>Rental Car Agency<br>Rest Area<br>Train Station<br>Beauty and Barber shops                                                                                                    | Other Retail Stores                     |
| Bus Station<br>Campground<br>Ferry Terminal<br>Hotel<br>Rental Car Agency<br>Rest Area<br>Train Station<br>Beauty and Barber shops                                                                                                    |                                         |
| Campground<br>Ferry Terminal<br>Hotel<br>Rental Car Agency<br>Rest Area<br>Train Station<br>Beauty and Barber shops                                                                                                    |                                         |
| Ferry Terminal<br>Hotel<br>Rental Car Agency<br>Rest Area<br>Train Station<br>Beauty and Barber shops                                                                                                    |                                         |
| Hotel<br>Rental Car Agency<br>Rest Area<br>Train Station<br>Beauty and Barber shops                                                                                                    |                                         |
| Rental Car Agency<br>Rest Area<br>Train Station<br>Beauty and Barber shops                                                                                                    |                                         |
| Rest Area<br>Train Station<br>Beauty and Barber shops                                                                                                    |                                         |
| Train Station<br>Beauty and Barber shops                                                                                                    |                                         |
| Beauty and Barber shops                                                                                                    |                                         |
|                                                                                                    |                                         |
| 661166 116466                                                                                                    |                                         |
|                                                                                                    |                                         |

| Dry Cleaning                                   |
|------------------------------------------------|
| Health and Fitness Club                        |
| Ice Cream Parlor                               |
| Business Facility                              |
| POLOff                                         |
| Destination Operation Commands                 |
| [Go] Home                                      |
| Enter Destination                              |
| Add to waypoint                                |
| Renew Destination                              |
| [Go to/Previous] Starting Point                |
| [Go to] Previous Destination                   |
| [Go to] Preset Destination [Number] One        |
| [Go to] Preset Destination [Number] 2          |
| [Go to] Preset Destination [Number] 3          |
| [Go to] Preset Destination [Number] 4          |
| [Go to] Preset Destination [Number] 5          |
| Cancel                                         |
| Guidance Commands                              |
| Louder                                         |
| Softer                                         |
| [Show] (Whole/Entire) Route [Map]              |
| [Show] Next Way Point [Map]                    |
| Show First Way Point [Map]                     |
| Show Second Way Point [Map]                    |
| Show Third Way Point [Map]                     |
| Show Fourth Way Point [Map]                    |
| Show Fifth Way Point [Map]                     |
| Show Destination [Map]                         |
| (Delete/Cancel) Next Way Point                 |
| Yes                                            |
| No                                             |
| (Delete/Cancel) Destination                    |
| (Delete/Cancel) All Way Points and Destination |
| Voice guidance OFF                             |
| Voice guidance ON                              |
| Quick                                          |
| Normal                                         |
| Short                                          |
| Detour                                         |
| Detour Entire Route                            |
| [Change to] Arrow (Guide/Guidance)             |
| [Change to] Turn List (Guide/Guidance)         |
| [Change to] Motorway (Guide/Guidance)          |
| [Change to] Crossroads (Guide/Guidance)        |
| Display Commands                               |
| Display [set] day [mode]                       |
| Display [set] night [mode]                     |
| Display [set] auto [mode]                      |
|                                                |
|                                                |

• Voice commands are sorted into the following five categories.

• Items in [square brackets] can be omitted. In addition, one of the items shown separated by a forward-slash must be selected.

#### Accuracy of the Vehicle's Position

#### Area in which GPS signals cannot be received

Because the radiowave signals from the GPS satellites travel primarily by line of sight, the navigation system might not be able to receive the signals in the areas described below. (If the GPS mark does not appear on the map screen, it means that

- the GPS radiowave signals are not being properly received.)
- (1) Inside a tunnel
  (2) Inside a building
  (3) Under a three-dimensional road such as a high-speed road
- (4) On boulevards lined with trees(5) Between buildings

- (6) Diddre a cliff or in a cave
   (7) If the GPS antenna or its surroundings are blocked by an obstacle (including cargo), it might not be possible for the system to receive the GPS radiowave signals.
- If multiple paths are created due to the reflection from the buildings, a large measurement error could occur, causing the vehicle's mark to deviate from its actual position.

#### Deviation of the vehicle's position mark

The vehicle's position mark could deviate from its actual position when the vehicle is being driven under the conditions listed below or due to conditions of the GPS satellites. If the vehicle travels on a road whose actual shape differs from that

in the work of the vehicle's mark could deviate from the actual position. The correct position will eventually appear on the screen through the correction function. If the screen does not show the correct position for a long time, correct the current position or make an automatic correction.

- The vehicle's mark could appear on a parallel road. When the road splits into a narrow Y, the vehicle's mark could appear on the other fork of the Y. When the vehicle makes a right or left turn, the vehicle's mark could appear on one street ahead or behind. (2)
- (3)
- If the vehicle is transported by a means other than the vehicle's own power, such as on a ferry boat, the vehicle's mark will remain in the position it was before the transport until the vehicle is transported by a means of the transport until the (4)system can calculate the position through the GPS. When the vehicle is driven on a steep incline, the vehicle's mark
- (5)could deviate from its actual position.
- If there are continuous gradual curves in the same direction, the vehicle's mark could deviate from its actual position. If the vehicle is driven in a zigzag pattern, such as through (6)
- frequent lane changes, the vehicle's mark could deviate from its actual position.
- (8) If the vehicle is placed on a turntable , such as in a parking area, and turned with the ignition OFF, the orientation of the vehicle's mark could deviate from its actual orientation. The vehicle's mark could also deviate even after the vehicle has exited the parking area. The vehicle's mark could deviate from its actual position if the
- (9)vehicle is driven on a snow-covered road or on a mountainous
  - After driving the vehicle under those conditions, perform the same operation given in the section on "After changing tires".
- (10) The vehicle's mark could deviate from its actual position after the tires have been replaced.
   After replacing the tires, refer to the section on "After
  - changing tires"

#### How the Vehicle's Position is detected

#### Detecting the vehicle's position through the GPS

GPS stands for the "Global Positioning System"; it is a system for detecting an object's position through the use of the satellites of the Defense Department of the United States. Radiowave signals from three or more satellites are received by the

navigation system, which utilizes the principle of triangulation to detect the position in which the radiowave signals are received. When the navigation unit is receiving the GPS radiowave signals, a "GPS" mark will appear on the map screen.

#### Detecting the vehicle's position through self-contained navigation

Self-contained navigation is a system that detects the vehicle's position by calculating the vehicle's driven distance and turning angle though the use of various types of sensors that are mounted on the vehicle

Through the use of self-contained navigation, the vehicle's position can be detected even in an area where the GPS radiowaves signals cannot be received

#### Making corrections to the detection of the vehicle's position through map matching

- In map matching, the position information resulting from the detection of the vehicle's position and the locus of the travel of the vehicle up to the present are constantly compared to the shapes of the roads on the map in order to correct the vehicle's
- position mark to the most appropriate road.If the vehicle is driven on a road whose actual shape differs from its map data, the vehicle's position mark on the map could deviate from its actual position. Occasionally, the correction of the vehicle's position mark to the

actual road on the map can be observed particularly after the vehicle has turned at an intersection or has come out of a parking area

#### Accuracy of the Route Guidance

#### The conditions listed below do not indicate a malfunction.

- (1)
- The guidance might prompt the driver to drive straight even though the vehicle is being driven on a straight road. The directional guidance could display multiple place names. If the vehicle makes a turn at an intersection before the guided
- The guidance might not be output while the vehicle is making a turn at an intersection. (4)
- The system might not be able to search for the proper route. (6)
- If there is no road to the destination or if there is only a narrow road, the route might only indicate up to an area that is short of the destination
- (7) The repeat search time could be long while the vehicle is being driven at high speeds.
  (8) While the system is searching again for the route, the route indication might not appear in time for the next right or left turn.
  (9) The route might not change even if a search is made again.
  (10) The system might guide the driver to make a U-turn.

- (11) The system might guide the driver on a road that cannot actually be travelled (such as on a road in which entry is prohibited).
- (12) The system might not output guidance even if the vehicle is driven in reverse on the guided route.
  (13) The system might not use a local ferry boat even if it the ferry
- (14) If the intersection you're being guided to is near the end of the route search, the system might not be able to provide guidance. (15) The route might not go on a toll road even the toll-road priority
  - is selected. Similarly, a route that uses a toll road could appear on the (The driver may or may not be able to selected. (The driver may or may not be able to select the "toll-road priority" if both toll and free roads are available.)

# Troubleshooting

# Confirm whether any problem is due to a minor operational error or a malfunction. Check the table below before contacting your local dealer for any repair service.

| The power does not come on.                                                                                   |       |                                                                                                    |
|----------------------------------------------------------------------------------------------------|-------|----------------------------------------------------------------------------------------------------|
| The fuse might be blown.                                                                                      |       | Check the fuse. Replace it if it is blown.                                                                                          |
| The map does not scroll even when the vehicle is                                                              | s mo  | oving.                                                                                                    |
| The screen shown might not be the Current Position screen.                                                    | 2     | See page 7 of this manual to display the Current Position screen.                                                                   |
| The vehicle marker does not appear.                                                                           |       |                                                                                                    |
| The screen shown might not be the Current Position screen.                                                    | 2     | See page 7 of this manual to display the Current Position screen.                                                                   |
| The GPS marker is not displayed.                                                                              |       |                                                                                                    |
| The GPS antenna or your vehicle might be in a position where GPS signals cannot be received.                  | · ,   | Try moving the GPS antenna or your vehicle to a position where there are no obstacles around.                                       |
| There is no voice guidance.                                                                                   |       |                                                                                                    |
| <ul> <li>Route guidance might be suspended.</li> <li>The guidance volume might be turned down low.</li> </ul> |       | <ul> <li>The route guidance is off, see Route Options (page 35).</li> <li>See <volume adjustment=""> (page 36).</volume></li> </ul> |
| Small spots or bright flashes appear in the scree                                                             | n dis | splayed.                                                                                                    |
| This is probably due to the nature of the LCD display.                                                        | 2     | There is nothing wrong with the display and no need for concern.                                                                    |
| The map disc cannot be ejected.                                                                               |       |                                                                                                    |
| The disc might be incompatible or might have been inserted incorrectly.                                       |       | Restart the engine and see page 5 of this manual.                                                                                   |

# Specifications

#### Specifications subject to change without notice.

#### Navigation Section

| Antenna               | Micro-strip patched antenna |
|-----------------------|-----------------------------|
| Receiver channel      |                             |
| Receiving frequency   |                             |
| Receiving sensitivity |                             |
| Positioning method    |                             |

#### General

| Operating voltage                   |                                           |
|-------------------------------------|-------------------------------------------|
| Operational temperature range       |                                           |
| Storage temperature range           | –30°C to +85°C                            |
| Video output level (75 $\Omega$ )   | 1 Vp-p (Composite)/ 0.7 Vp-p (Analog RGB) |
| Audio output level (10 k $\Omega$ ) |                                           |
| Size (Navigation unit)              | 164.5(W) x 50(H) x 176.0(D) mm            |
|                                     | 6-1/2(W) x 1-15/16(H) x 6-15/16(D) in.    |
| (Antenna unit)                      |                                           |
|                                     | 1-5/16(W) x 1/2(H) x 1-1/2(D) in.         |
| Mass (Navigation unit)              | 1174 g (2.59 LBS)                         |
| (Antenna unit)                      |                                           |

#### 

Use of controls or adjustments or performance of procedures other than those specified herein may result in hazardous radiation exposure.

In compliance with Federal Regulations, following are reproductions of labels on, or inside the product relating to laser product safety.

| KENWOOD CORPORATION<br>2967-3, ISHIKAWA-MACHI,<br>HACHIOJI-SHI<br>TOKYO, JAPAN  |  |
|---------------------------------------------------------------------------------|--|
| KENWOOD CORP. CERTIFIES THIS<br>EQUIPMENT                                       |  |
| CONFORMS TO DHHS REGULATIONS<br>N0.21 CFR<br>1040. 10, CHAPTER 1, SUBCHAPTER J. |  |

Location : Bottom Panel

#### FCC WARNING

This equipment may generate or use radio frequency energy. Changes or modifications to this equipment may cause harmful interference unless the modifications are expressly approved in the instruction manual. The user could lose the authority to operate this equipment if an unauthorized change or modification is made.

#### NOTE

This equipment has been tested and found to comply with the limits for a Class B digital device, pursuant to Part 15 of the FCC Rules. These limits are designed to provide reasonable protection against harmful interference in a residential installation. This equipment may cause harmful interference to radio communications, if it is not installed and used in accordance with the instructions. However, there is no guarantee that interference will not occur in a particular installation. If this equipment does cause harmful interference to radio or television reception, which can be determined by turning the equipment off and on, the user is encouraged to try to correct the interference by one or more of the following measures:

- Reorient or relocate the receiving antenna.
- Increase the separation between the equipment and receiver.
- Connect the equipment into an outlet on a circuit different from that to which the receiver is connected.
- Consult the dealer or an experienced radio/TV technician for help.

#### NOTE

This Class B digital apparatus complies with Canadian ICES-003.